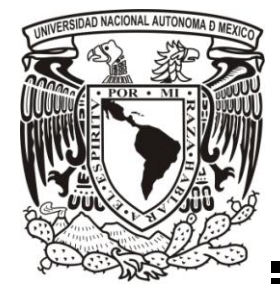

**UNIVERSIDAD NACIONAL AUTÓNOMA DE MÉXICO**

**POLICLAVE PARA LA IDENTIFICACIÓN** 

**FACULTAD DE ESTUDIOS SUPERIORES IZTACALA**

**TAXONÓMICA DE GÉNEROS DE LA FAMILIA CACTACEAE DEL VALLE DE TEHUACÁN– CUICATLÁN, PUEBLA Y OAXACA**

# **T E S I S**

**QUE PARA OBTENER EL TÍTULO DE**

### **BIÓLOGO**

**P R E S E N T A :**

### **O S C A R M E L Q U I A D E S A L B E R T O**

DIRECTOR DE TESIS: DR. MIGUEL MURGUÍA ROMERO

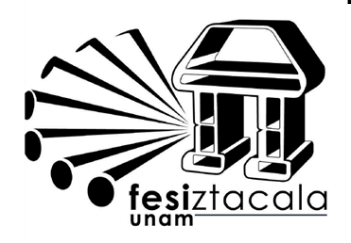

**LOS REYES IZTACALA, EDO. DE MÉXICO 2012**

## **DEDICATORIA**

*Esta tesis esta dedica principalmente a mi madre Elia Alberto, por su amor y comprensión y por apoyarme cada día para llegar a cumplir varios de mis objetivos.* 

*A mis hermanos Adriana y Hugo, por compartir los momentos más felices y difíciles.* 

*A la memoria de mi padre Mario Melquiades, que en paz descanse.*

## **AGRADECIMIENTOS**

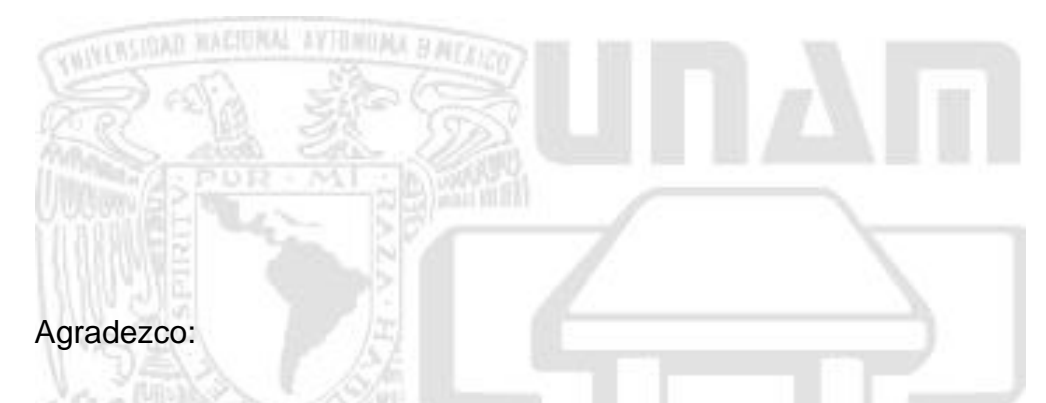

- A la Universidad Nacional Autónoma de México, especialmente a la Facultad de Estudios Superiores Iztacala.
- A mi madre, por todo el apoyo y amor que me ha dado durante toda mi vida. Y a mi padre, que en paz descanse.
- A mi tutor de esta tesis, el Dr. Miguel Murguía Romero, por la paciencia que siempre me mostró y por todo el apoyo que me brindó así como la supervisión constante durante la realización de este trabajo. ¡Muchas Gracias!
- Al Biól. Ulises Guzmán, por todas sus aportaciones a este trabajo, a sus múltiples correcciones que me sirvieron para tener claro el panorama del área al que me enfrentaba. ¡Muchas gracias!
- Al Dr. Oswaldo Téllez, por sus aportaciones a este trabajo y su amable ayuda, y gracias por el apoyo económico, por medio del proyecto "Por amor al Planeta" apoyado por la Compañía VolksWagen de México.
- A los sinodales que revisaron mi tesis contribuyendo con sus conocimientos y comentarios.
	- o Dra. Patricia Dávila
	- o Dr. Rafael Lira
	- o Dr. Salvador Rodríguez
	- o Dr. Rodolfo de la Torre
- A los compañeros del laboratorio del Banco de Semillas y del Laboratorio de Recursos Naturales y en especial al Dr. Raymundo Montoya (Laboratorio de Cómputo).
- Al Dr. Rafael Villalobos Molina por la revisión y observaciones al documento preliminar de la tesis.
- A todas las personas que se vieron involucrados de alguna manera en este trabajo.

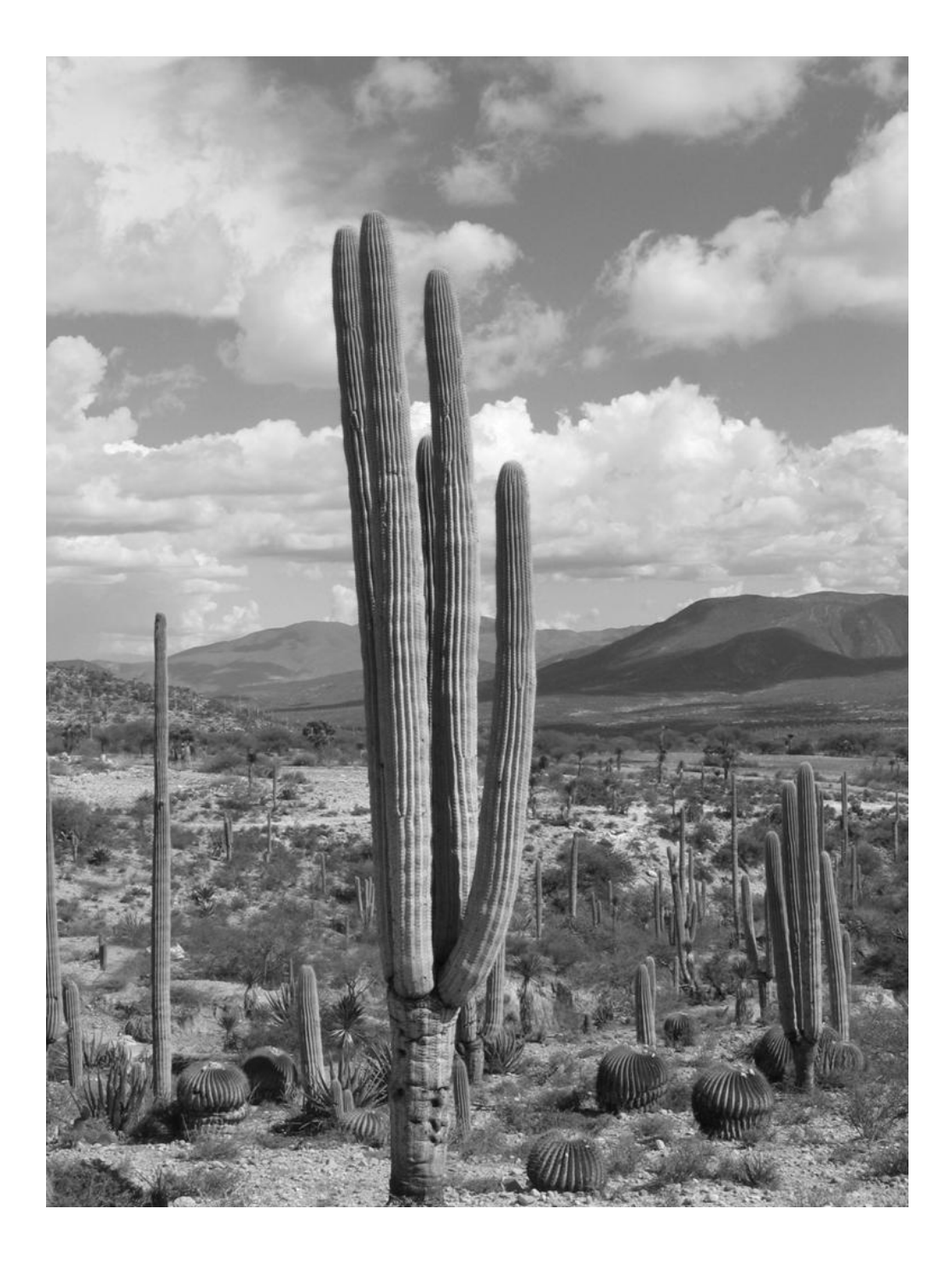

*Neobuxbaumia macrochepala* en el Valle de Tehuacán-Cuicatlán, Puebla-Oaxaca *(Foto: Oswaldo Téllez).*

## **PENSAMIENTO**

*La semilla es el principio y el fin, simboliza la multiplicación y la dispersión, la continuación y la innovación, la sobrevivencia, la renovación y el nacimiento"*

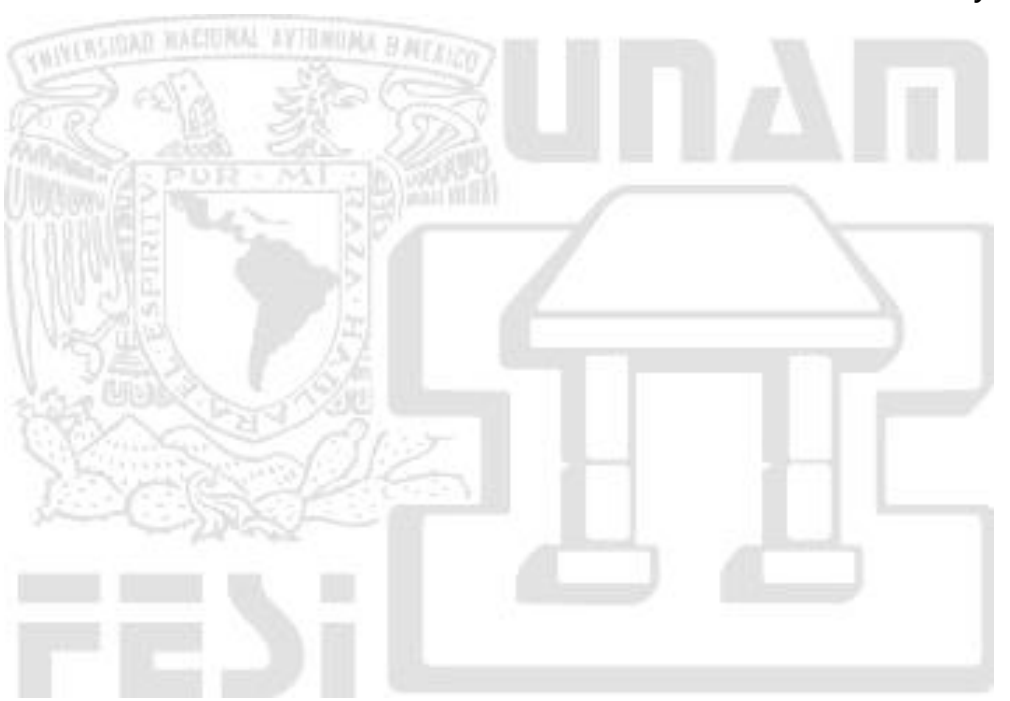

*W. Heydecker*

# ÍNDICE

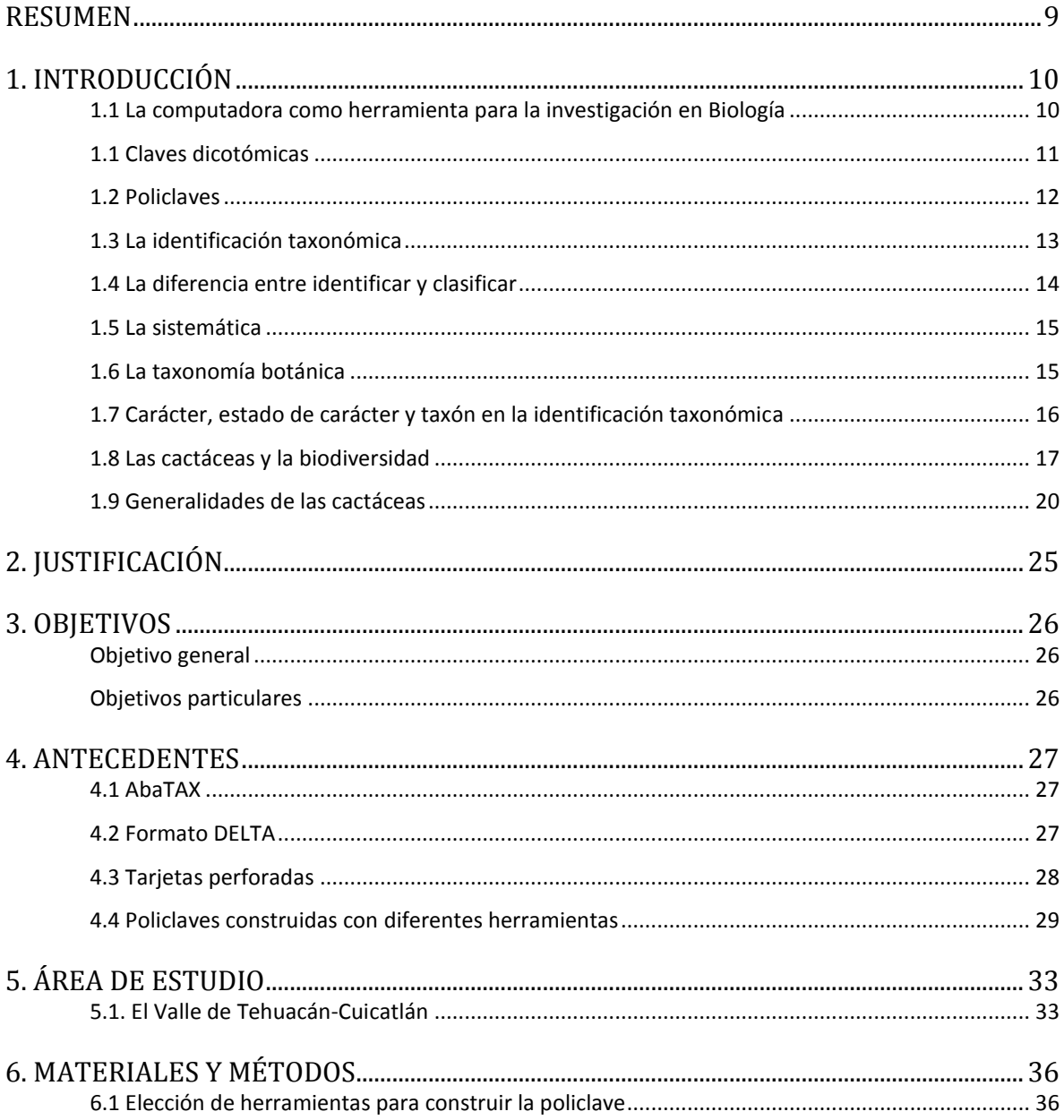

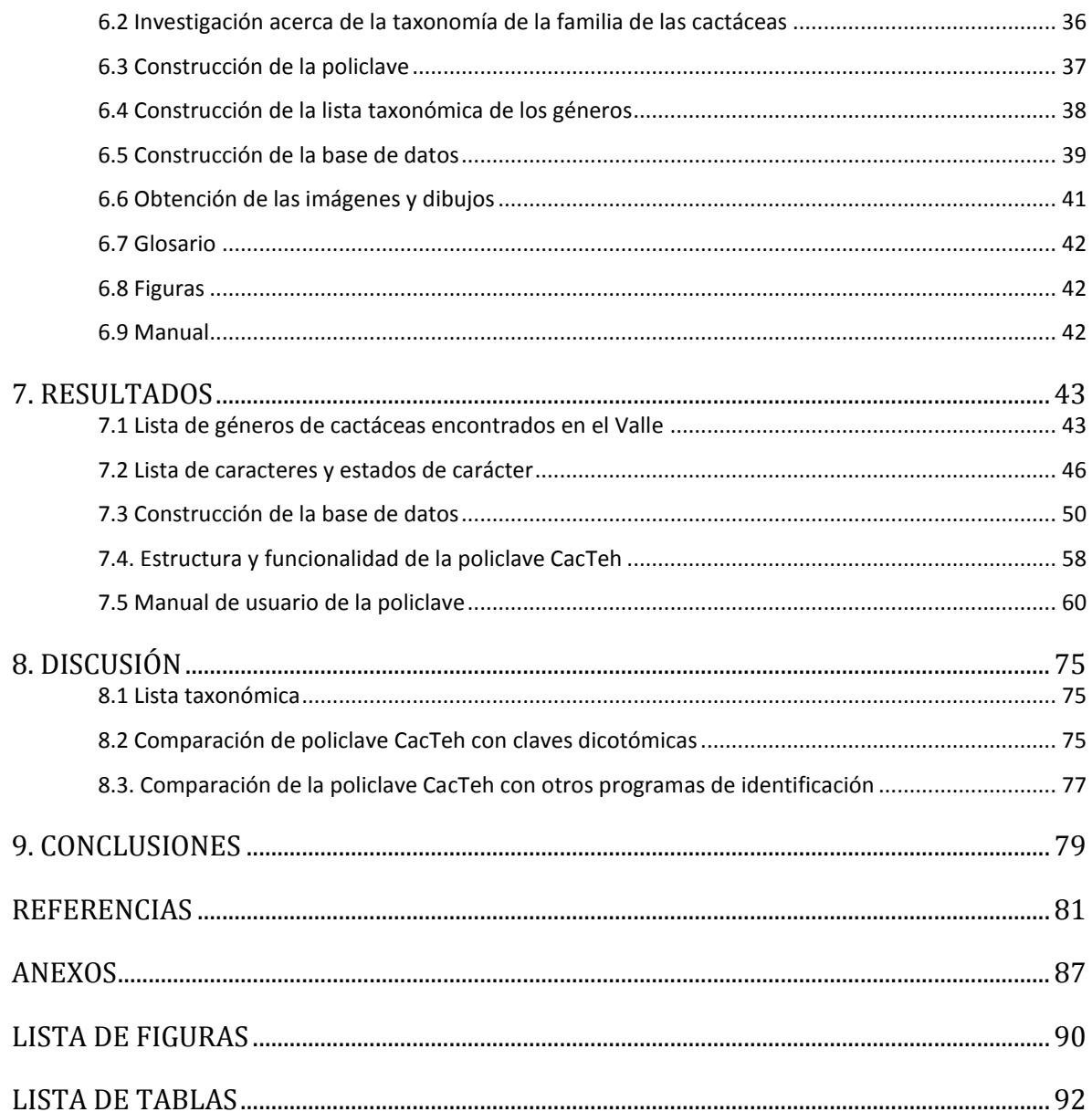

## **RESUMEN**

<span id="page-8-0"></span>La identificación taxonómica es una de las actividades esenciales de la Biología y tiene como objetivo hacer operativa a la clasificación. Un sistema alternativo al de las claves dicotómicas es el uso de policlaves. El objetivo de este trabajo es crear una herramienta de identificación taxonómica automatizada (policlave en computadora) para los géneros de cactáceas del Valle de Tehuacán-Cuicatlán. El método consistió en 2 fases de trabajo: 1) recopilación de información taxonómica de las cactáceas del Valle de Tehuacán-Cuicatlán, y 2) el desarrollo de una policlave usando y adaptando la herramienta AbaTax para la creación de policlaves en computadora, incluyendo la creación de una base de datos taxonómica sobre las especies consideradas. La policlave elaborada para los géneros del Valle de Tehuacán-Cuicatlán, denominada CacTeh, la cual incluye imágenes de ejemplares y es de fácil uso para cualquier persona que desea identificar material de cactáceas recolectadas en la zona. CacTeh es el primer software creado para la Identificación Taxonómica Automatizada de los géneros del Valle de Tehuacán-Cuicatlán y constituye un ejemplo de cómo puede utilizarse la herramienta AbaTax para construir policlaves para otros grupos taxonómicos, y de otras regiones.

Palabras claves: Cactáceas, Policlave, Identificación Taxonómica Automatizada, Tehuacán-Cuicatlán. AbaTax.

# **1. INTRODUCCIÓN**

### <span id="page-9-1"></span><span id="page-9-0"></span>1.1 La computadora como herramienta para la investigación en Biología

El conocimiento sobre la biodiversidad está alojado en herbarios, colecciones científicas y museos. Existen herramientas para el almacenaje, manejo y actualización de toda esta información, específicamente información virtual, en donde se guardan grandes cantidades de datos (Moreno-Hernández, 1995).

Esta información almacenada debe estar en un marco de organización. Una herramienta convencional para lograr dicha organización es la construcción de bases de datos. El uso de una base de datos de biodiversidad permite tener un marco de referencia, para el planteamiento de una hipótesis de trabajo y para la construcción de modelos o diseños experimentales que son necesarios para llevar a cabo las labores de investigación (Murguía, 1992).

Las computadoras han sido usadas en el proceso de almacenaje, manejo, actualización de grandes cantidades de información y para la identificación taxonómica o de especímenes a partir de los años 50, cuando se iniciaron los ensayos de diagnósticos médicos con computadora y los bacteriólogos en los años 60. En los años 70 se empezaron a usar programas de computadora con claves de identificación aplicables a plantas y animales (Villaseñor y Murguía, 1992).

Las aplicaciones del cómputo en el campo de la Biología han transformado tanto la forma de investigar, como sus métodos de enseñanza. Este amplio horizonte conlleva a plantear nuevas estrategias para impulsar las áreas de la Biología (Moreno-Hernandez, 1995).

#### <span id="page-10-0"></span>1.2 Claves dicotómicas

Existen varios métodos para la identificación taxonómica de organismos vivos, uno de ellos es el denominado clave.

Una clave es una herramienta que ayuda a la identificación de un organismo de una manera relativamente fácil. Existen dos tipos de claves: las claves dicotómicas y las policlaves (Villaseñor y Murguía, 1992).

En las claves dicotómicas, las opciones se indican por dos pares, la selección conduce así a otra opción, hasta llegar a una conclusión; y al nombre de taxón correspondiente. Las claves dicotómicas se refieren a un grupo nombrado y clasificado previamente (Villaseñor y Murguía, 1992).

Para los botánicos que intentan conocer los recursos vegetales, la identificación es inevitable y se debe hacer a todos los niveles de la jerarquía taxonómica. En ocasiones el botánico mexicano se enfrenta a problemas serios durante este proceso, debido a la escasa literatura que le ayude a esta actividad o al carácter regional de la misma.

En las claves dicotómicas se lleva al usuario por un proceso de decisión binario, es decir, siempre cuenta con dos opciones o caminos y uno será el que seleccione.

Existen claves para la identificación de los órdenes, de las familias, géneros y especies de plantas. A continuación se muestra un pequeño ejemplo de una clave dicotómica, obtenida del libro de Bravo-Hollis y Sánchez Mejorada (1991),

"Las cactáceas de México". De la sección de géneros *Notocacteae*, para identificar a dos géneros, género *Melocactus* y género *Astrophytum*.

Ejemplo de una clave dicotómica:

#### CLAVE DE LOS GÉNEROS *Melocactus* y *Astrophytum*.

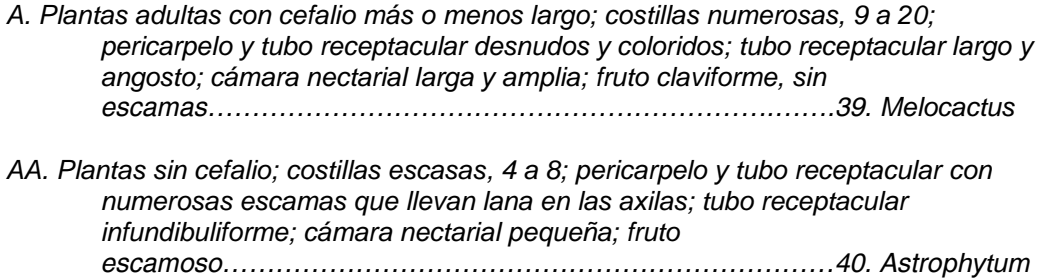

#### <span id="page-11-0"></span>1.3 Policlaves

Un sistema alternativo al de las claves dicotómicas es el uso de policlaves. Estas policlaves fueron desarrolladas por los bacteriólogos ante la imposibilidad de usar claves dicotómicas en la identificación de bacterias. En este tipo de claves, se especifica sucesivamente cuál condición o estado de un carácter está presente para el espécimen sujeto a identificación, eliminado otras opciones hasta que sólo queda una posible identificación del ejemplar (Villaseñor y Murguía, 1992).

Un tipo de policlaves es aquel que consiste en un paquete de tarjetas perforadas, donde cada orificio en la tarjeta representa un carácter o un taxón. Así, al verse representado un carácter se selecciona la tarjeta hasta que se llegue a observar solo una perforación que represente al taxón con las características observadas. Sin embargo, también existen sistemas computarizados que tienen varias ventajas. Es posible identificar de manera interactiva cualquier rango taxonómico, sin requerir la observación de los caracteres fijos, ni un orden específico de los mismos. Algunos de estos sistemas computarizados, tienen la

posibilidad de contar con imágenes y glosario como apoyo al usuario, y tienen la posibilidad de actualizarse muy fácilmente y a un bajo costo (Ogata, 1999).

Actualmente existen decenas de trabajos computarizados o policlaves para la identificación biológica. Entre ellos cabe mencionar 'Goodall', construido en el año 1968 (Pankhrust, 1993), que fue el primer programa interactivo o en línea de múltiple acceso de caracteres que usaba un teclado y la identificación se hacía por eliminación. Otro programa de este tipo fue 'Online256', creado por Pankhrust y Atchison en 1975, que implementó mejoras sustantivas con base en el programa 'Goodall', y que fue transformado y actualizado en varias versiones. Las primeras policlaves en computadora para México fueron para familias de plantas con flores: el programa 'FAMEX' (Murguía, 1987; Murguía y Villaseñor, 1993) y para géneros de compuestas de México, el programa 'GENCOMEX' (Murguía, 1992; Murguía y Villaseñor, 1996).

#### <span id="page-12-0"></span>1.4 La identificación taxonómica

La identificación de especímenes biológicos o la identificación taxonómica, es una de las actividades esenciales de la biología y tradicionalmente se ha llevado a cabo mediante el uso de claves dicotómicas (Villaseñor & Murguía, 1992). La identificación biológica comprende varios conceptos o ideas. La identificación es una actividad fundamental humana y que diariamente hacemos, simplemente al reconocer los objetos a nuestro alrededor. Para la Biología usualmente significa encontrar el nombre de los especímenes de plantas o animales, y el espécimen para ser identificado es usualmente asignado a un taxón.

Así pues, la identificación taxonómica es el punto de partida para cualquier estudio relacionado con la biodiversidad, como la sistemática, para el estudio científico de las clases y la diversidad de los organismos y sus interrelaciones.

Linneo, unos de los primeros taxónomos que desarrolló la actividad de identificación o determinación de especies en la era moderna, fijaba su atención en observaciones de similitudes y diferencias de los caracteres morfológicos de las plantas. Cualquier espécimen no puede ser identificado si no existe una clasificación de objetos con los que pueda ser comparado (Pankhurst, 1978).

### <span id="page-13-0"></span>1.5 La diferencia entre identificar y clasificar

Clasificar es el proceso de agrupar a los objetos, con base en las relaciones entre ellos (Pankhurst, 1978). En cambio, cuando un objeto es identificado se debe de decidir a qué grupo corresponde. La información inicial que usa el biólogo en el proceso de la identificación es principalmente la morfología, pues es el tipo de información que puede ser observada con facilidad, por ejemplo el tamaño y forma, cuando el objeto se tiene en la mano.

La identificación es un ejercicio práctico de rapidez y conveniencia, evitando métodos y técnicas más especializadas, costosas y tardadas. La mayor parte de la información usada para la identificación de material botánico es obtenida por la observación humana y su interpretación.

Según Pankhrust (1978) existen dos métodos de identificación:

- *Monotético*: se usa un solo un carácter en cada decisión. El carácter debe ajustarse exactamente a la descripción del taxón. Por ejemplo, claves dicotómicas.
- *Politético*: Se usan varios caracteres simultáneamente. Por ejemplo, las policlaves en tarjetas perforadas.

### <span id="page-14-0"></span>1.6 La sistemática

La sistemática es el estudio de la diversidad de los organismos y su ordenamiento (Sivarajan & Robson, 1991).

La sistemática comprende tres áreas principales:

a) El estudio de la filogenia (divergencia y desarrollo de los grupos en modo, tiempo y lugar).

b) El estudio del proceso de la evolución (la organización de la variabilidad genética en poblaciones, la diferenciación de poblaciones, el aislamiento de la reproducción, el origen de las especies y la hibridación).

c) La taxonomía. Se define principalmente como el proceso de la clasificación y ordenación de los organismos (Sivarajan & Robson, 1991).

Por su parte, la clasificación es el proceso de ordenar a los organismos agrupándolos en categorías jerárquicas. La clasificación comprende otras dos ramas: la identificación y la nomenclatura. La identificación es el ejercicio de asignar un nombre y un grupo, previamente establecidos, a un espécimen (ejemplar individual). La nomenclatura se refiere a las reglas y normas que se deben seguir para asignar nombre a los organismos y grupos.

#### <span id="page-14-1"></span>1.7 La taxonomía botánica

El enfoque moderno de la taxonomía botánica, se ocupa de la clasificación de las plantas de acuerdo con sus relaciones naturales. La taxonomía constituye un sistema de clasificación biológica utilizado no solamente por los especialistas, sino también por el lector avezado en la terminología botánica y zoológica, y es la parte de la Biología que tiene como objetivo la clasificación y ordenación de todos los seres vivos. Así mismo, incluye sus bases, principios, procedimientos y reglas. Su principal motivo es la clasificación, y trata de explicar cómo se clasifican y determinan los grupos de plantas.

Un paradigma fundamental en la que se basa la taxonomía botánica es que las plantas están relacionadas filogenéticamente, esta es la razón por la que se hace posible indicar las categorías taxonómicas. Cada categoría representa a un grupo de plantas, una especie, género, familia, etc.

Las especies se consideran como la base del trabajo taxonómico y los botánicos difieren en sus puntos de vista sobre el significado de especie. En el estudio de los procesos de especiación no es tan simple el uso del término 'especie', ya que entran en juego muchas características como condiciones genéticas internas, migraciones, tipos de reproducción, entre otras.

Otra herramienta que usa la taxonomía botánica son las reglas de nomenclatura, que proveen de categorías infraespecíficas de subespecies, variedades, sub-variedades, forma, forma biológica, forma especial e individuo. De todas las reconocidas, las más usadas son las subespecies y las variedades.

Finalmente, un término usado comúnmente en la taxonomía botánica, es el taxón (plural: taxones, o en latín, taxa) y se aplica a un grupo de organismos considerados como unidad de cualquier rango en un sistema clasificado y sus componentes tienen existencia real.

### <span id="page-15-0"></span>1.8 Carácter, estado de carácter y taxón en la identificación taxonómica

La identificación taxonómica implica el reconocimiento de los caracteres y los estados de carácter, de manera que un conjunto particular de estados de carácter ayudan a identificar a determinado taxón. De esta manera las siguientes definiciones son muy importantes:

Carácter: Es un atributo, característica, propiedad, señal, faceta de un organismo. Por ejemplo la flor, tallo, polen, etc. de una especie.

Estado de carácter: Es una situación particular de un carácter, que muestra varios valores o atributos o diferentes condiciones, expresiones o manifestaciones del carácter. Un carácter es constante y solo es uno y los estados son por lo menos dos. Si varios estados de carácter son observados en un tipo de organismo se dice que el carácter es variable, por ejemplo: Carácter: Hoja; Estados: simple/compuesta.

Taxón: Para los botánicos los objetos deben de ser identificados hasta especie, o cualquier otro tipo de jerarquía taxonómica. Cuando se refiere a más de uno, se dice taxa (taxón en singular, varios autores de habla hispana prefieren el plural taxones).

### <span id="page-16-0"></span>1.9 Las cactáceas y la biodiversidad

México ocupa el decimocuarto lugar en el mundo por su extensión territorial y es considerado un país mega diverso ocupando el séptimo lugar. Esto se debe a que presenta prácticamente todos los tipos de biomas que hay en la superficie de nuestro planeta. Estos incluyen los desiertos, las selvas húmedas y secas, los bosques de pino, los lagos, mares y arrecifes coralinos (Soberón & Llorente, 1993).

Esta diversidad, se refiere a diferencias fisiográficas, geológicas y climáticas, así como a las diferentes afinidades florísticas que convergen en nuestro país. También se debe tomar en cuenta el componente florístico autóctono (Rzedowski, 1981).

De la gama de ecosistemas presentes en México, las regiones tropicales son de gran importancia ya que albergan el 80% de las especies del planeta. Sin embargo, no solo la región tropical es la responsable de la diversidad biológica, sino también los bosques de pino-encino y los desiertos. Estos últimos cuentan con una gran cantidad de organismos, así como una gran variedad de plantas endémicas. En ellos habitan aproximadamente el 14% de las plantas vasculares (Rzedowski, 1981). Particularmente, en México la mayor parte del territorio es ocupado por zonas áridas (60% aproximadamente), dominando el escenario ambiental. En estos ambientes se encuentran las cactáceas, unas plantas muy peculiares que dominan el paisaje (Becerra, 2000).

Las cactáceas son autóctonas del continente Americano. Se encuentran distribuidas a lo largo de este, excepto en las regiones por arriba de los 65° de latitud Norte (Becerra, 2000).

México, por sus condiciones particulares, de latitud, topografía y sus diversos climas, es el país que alberga mayor cantidad de especies de cactáceas. Estas están localizadas en el centro y norte del país, llegando a ser las plantas más características del paisaje mexicano (Becerra, 2000).

Con respecto a los datos acerca de la distribución de cactáceas a nivel estatal, encontramos que el estado de San Luis Potosí alberga en su territorio el mayor número de especies (150). Le siguen en importancia los estados de Coahuila (126) y Nuevo León (118). Por otro lado, también el estado de San Luis Potosí posee el número más alto de géneros (33), seguido de Tamaulipas y Oaxaca (31) (Guzmán *et al.*, 2003).

En particular, el Valle de Tehuacán-Cuicatlán está localizado al sureste de Puebla y al noroeste de Oaxaca. Se caracteriza por ser un centro de distribución de esta familia, y es considerado como un centro de alta diversidad y de endemismo de plantas y animales en el ámbito mundial (Dávila, 1993). Es una zona semiárida que tiene una gran importancia biológica, por lo que actualmente es una "Reserva de la Biósfera" (DOF, 1998).

Por otro lado, las cactáceas son el grupo de las plantas más amenazadas en el país. De acuerdo a la Norma Oficial Mexicana (NOM-059-ECOL-2010) existen alrededor de 257 especies de cactáceas en alguna categoría de riesgo, 24 en peligro de extinción, 96 amenazadas, 135 raras y dos sujetas a protección

18

especial. Es decir, cerca de la tercera parte de la flora cactológica del país se encuentra amenazada y el 92% (238 especies) son endémicas de México.

Por todo lo dicho, es muy importante conocer las problemáticas que enfrentan los programas de conservación de cactáceas para preservar esta biodiversidad, ya que en México como en otras partes del mundo los ecosistemas están siendo deteriorados principalmente por factores humanos, lo cual hace muy compleja la tarea de su protección y uso sustentable (Vázquez, 2005).

Para poder hacer actividades de conservación, es necesario, tener un conocimiento adecuado y actualizado de los organismos bajo estudio. La familia Cactaceae, es un grupo problemático en cuanto a la conservación y protección ya que la mayoría de las especies amenazadas pertenencen a poblaciones pequeñas, de distribución restringida o son especies recientemente descubiertas (Becerra, 2000).

Para esta familia tampoco se tienen buenas herramientas para su identificación, debido en buena medida a la gran cantidad de sinónimos existentes y a la complejidad morfológica que presentan.

Para reconocer las especies en el campo, la forma más común es preguntar a la gente de la región (Ogata, 1999). Los expertos son escasos, lo mismo que los herbarios donde se pueden identificar los especimenes de cactáceas a nivel especie. Otra forma para llevar a cabo la identificación de especimenes de este grupo vegetal, es por medio de las claves dicotómicas, aunque esto implica que el usuario debe de tener conocimientos botánicos, lo cual no sucede comúnmente (Ogata, 1999).

Sin embargo, actualmente podemos encontrar nuevas herramientas para la identificación taxonómica de ejemplares botánicos: usando claves computarizadas (Pankhurst, 1991).

19

### <span id="page-19-0"></span>1.10 Generalidades de las cactáceas

La mayor parte del territorio de México es árido o semiárido y las plantas que caracterizan el paisaje de estas zonas son los magueyes, los mezquites, los isotes y por supuesto las cactáceas (Espinosa, 2002). Las cactáceas son originarias del continente Americano y se encuentran distribuidas especialmente en estas regiones áridas (Rzedowski, 1981). Pertenecen a la clase Magnoliopsida (Tabla 1).

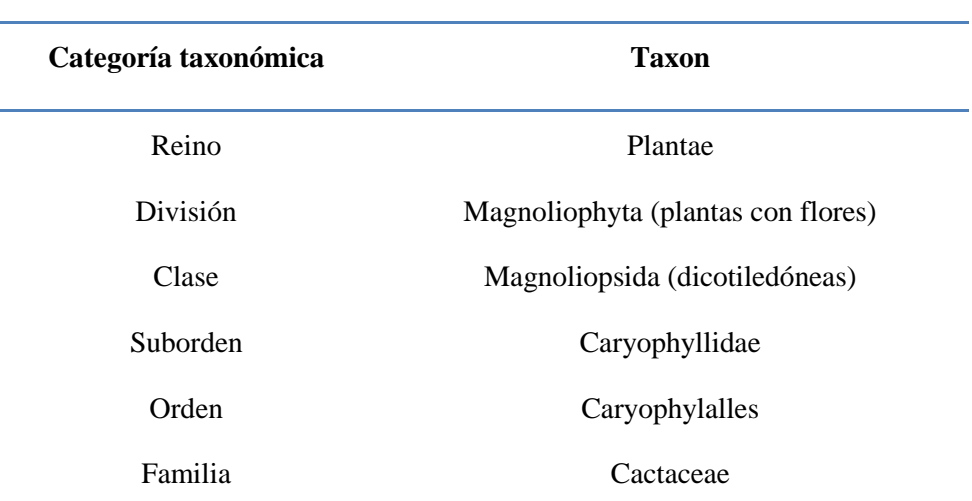

Tabla 1. Clasificación Taxonómica de la familia Cactaceae según el sistema de clasificación de Cronquist (1981).

Las cactáceas son plantas adaptadas a condiciones de temperatura extrema y generalmente son suculentas. En la mayoría de las especies las hojas están ausentes o modificadas a manera de espinas (Figura 1). Poseen tallos fotosintéticos y han desarrollado diversas formas, como por ejemplo: columnares, globosos, cilíndricos o aplanados (Bravo, 1978). Su característica principal es la presencia de areolas (Figura 2), estructuras de regeneración y crecimiento que se localizan en la base de las espinas y que se distinguen por tener fieltro blanco o amarillento, parecido a un algodón muy suave (Bravo, 1978). De las aréolas se originan las espinas, flores, frutos, ramas y raíces.

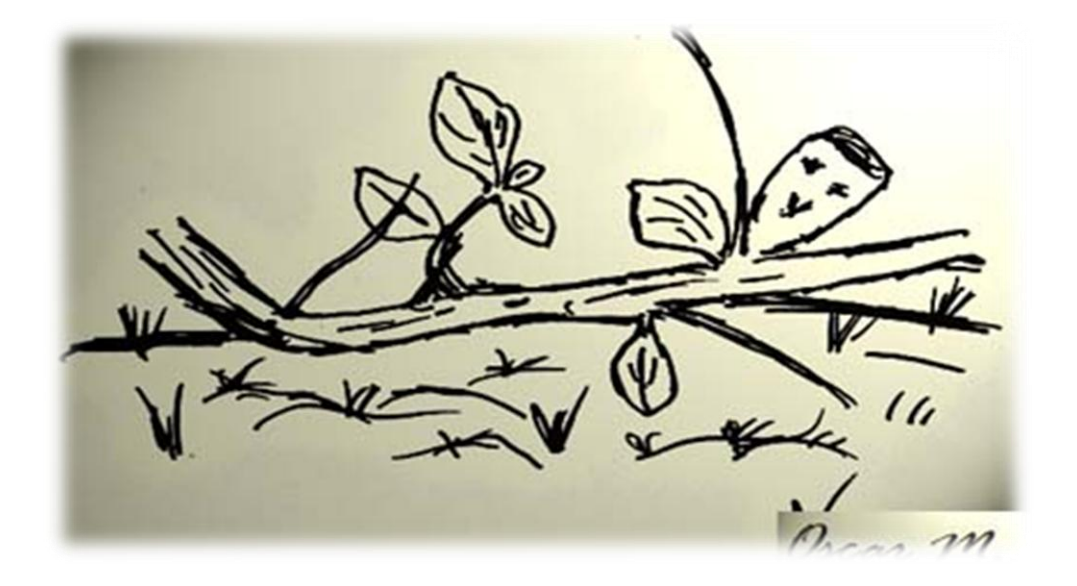

Figura 1. Dibujo donde se muestra las hojas en una cactácea, del género *Pereskiopsis* (Tomada de Arias *et al.,* 1997).

Sus flores tienen forma de campana, embudo o tubo y generalmente son coloridas. Sus frutos pueden ser secos, semisecos o jugosos, lisos o con espinas y/o con brácteas (Bravo, 1978).

Las espinas son órganos característicos de las cactáceas y no siempre están presentes. En las cactáceas las espinas son una modificación de las hojas que se han adaptado, evolutivamente, a las condiciones de aridez (Bravo, 1978).

Se identifican varios tipos de espinas en las cactáceas: las gruesas o defensivas, las suaves, y las glandulares que solo se diferencian bien en los géneros primitivos tales como *Pereskia*, *Pereskiopsis* y *Quiabentia* (Bravo, 1978).

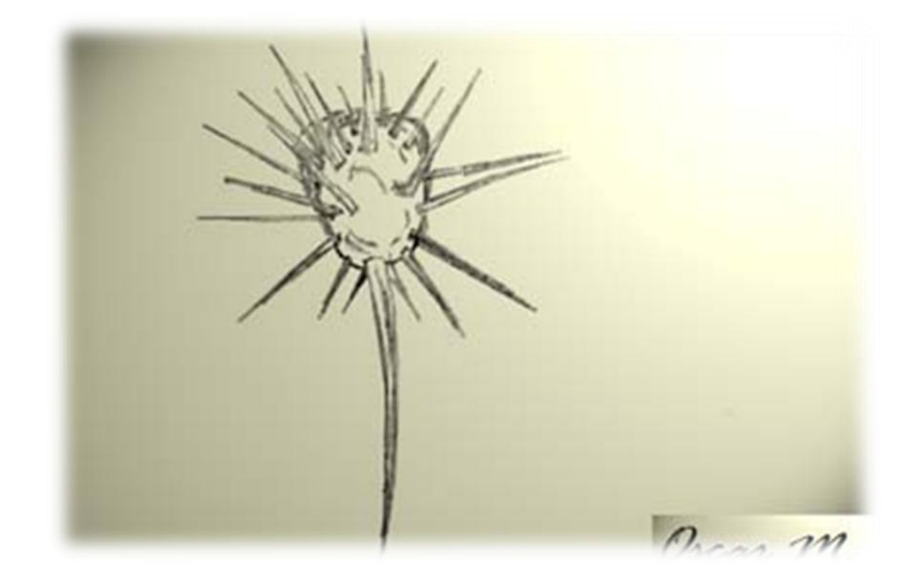

Figura 2. Areola con espinas tanto centrales como laterales (género *Stenocereus).*

La inflorescencia de las cactáceas se ha desarrollado de manera diferente al de otras familias debido al medio seco en el cual habitan. Este desarrollo ha llevado a que en cada aréola florífera se origine una flor (Figura 3).

El fruto de las cactáceas es un fruto complejo, pues en su estructura intervienen no sólo el ovario propiamente dicho, sino también los órganos en que está incluido, como el tejido medular del eje y el cortical o pericarpelo. Son muy variados en forma, tamaño y color. La anatomía del fruto depende del grado de desarrollo o reducción de los órganos del pericarpelo, como son: los podarios, las escamas y las aréolas con su producción o no de lana, cerdas y espinas y en ciertos géneros, también las hojas más o menos desarrolladas (Bravo, 1978).

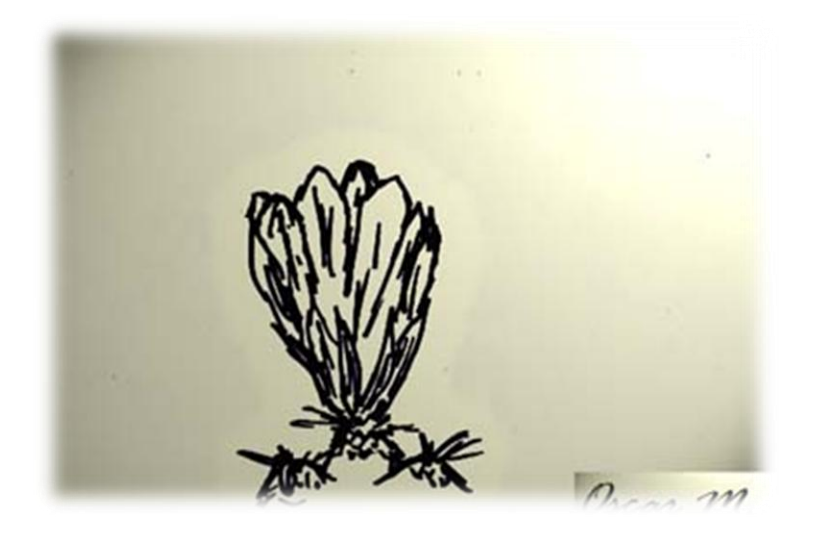

Figura 3. Flor típica de una cactácea, género *Echinocactus* (tomada de Arias *et al*., 1997).

La semilla de las cactáceas presenta variaciones en la forma, tamaño, estructura y color de la testa y en las características del embrión y de los tejidos almacenadores de sustancias nutritivas (Figura 4). Algunos autores atribuyen a estos caracteres gran importancia filogenética y taxonómica (Flores Vindas en Bravo, 1978).

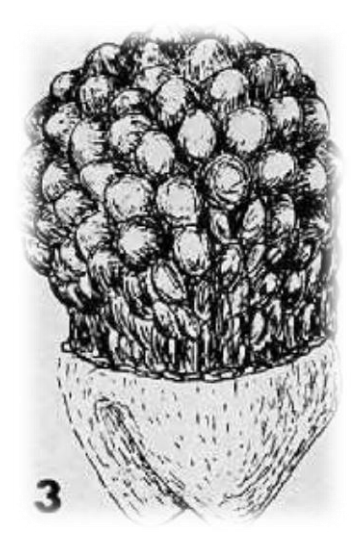

Figura 4. Semilla con un tipo de ornamentación tuberculada de la testa*,* género *Aztekium* (tomada de Bravo, 1978).

La mayoría de las cactáceas tienen diferentes usos, muchas de ellas son plantas apreciadas como ornamentales, otras producen frutos comestibles como las tunas, xoconostles, pitayas, pitahayas, chilitos y cocoches. Algunas se utilizan como setos vivos para delimitar terrenos. Otras especies se utilizan como madera para la fabricación de muebles rústicos y artesanías, además de que muchas de ellas tienen propiedades medicinales.

Solo dos géneros están incluidos en la subfamilia *Opuntioidae*: *Pereskiopsis* y *Opuntia* (Arias *et al*., 1997).

La familia Cactaceae se clasifica en cuatro subfamilias: Preserkioidae, Maihuenioideae, Opuntioideae y Cactoideae (Anderson, 2001) y comprende de 82 géneros y 1,439 especies (Hunt, 2006).

En México se encuentran aproximadamente 51 géneros y 850 especies que habitan en las regiones áridas y semiáridas de México y se estima que cerca del 80% de las especies reconocidas en el territorio nacional son endémicas (Arias *et al.,* 1997).

En el caso del Valle de Tehuacán-Cuicatlán, Arias *et al.,* (1997) reportan 24 géneros y 81 especies, de las cuales 20 especies son endémicas. Solo hay dos subfamilias para el Valle: Opuntioideae y Cactoideae (Arias *et al.*, 1997).

# **2. JUSTIFICACIÓN**

<span id="page-24-0"></span>México es un país megadiverso de plantas y animales y es de mucha importancia conocer dónde y cómo se encuentra esta diversidad. Sin embargo, para saber estas condiciones es necesario conocer inicialmente el tipo de organismos que se está tratando. Es aquí donde entra la identificación.

Las policlaves pueden hacer que el trabajo de identificación sea menos complicado porque son un sistema alterno a las claves dicotómicas, ya que estas, por ser sistemas computarizados, cuentan con novedades interactivas y deben ser igual de confiables.

El Valle de Tehuacán-Cuicatlán, por su alta endemicidad de cactáceas es un área de gran almacenaje de información genética (Arias *et al.,* 1997). Una policlave de cactáceas sería útil para poder identificar y ayudar a personas que no tienen el conocimiento taxonómico de las cactáceas. Además, no se tiene una policlave para la familia de las cactáceas en el Valle de Tehuacán-Cuicatlán. De esta manera, las personas que tengan computadora portátil o similar (por ejemplo, *tablet* o *notebook*) podrán hacer uso de ellas incluso en el campo.

## **3. OBJETIVOS**

#### <span id="page-25-1"></span><span id="page-25-0"></span>Objetivo general

Desarrollar una policlave para la identificación taxonómica de los géneros de la familia Cactaceae que se distribuyen en el Valle de Tehuacán-Cuicatlán, en Puebla y Oaxaca.

#### <span id="page-25-2"></span>Objetivos particulares

Brindar a la comunidad científica, en especial a botánicos, una opción computarizada para la identificación de los géneros de cactáceas del Valle de Tehuacán-Cuicatlán, por medio de una policlave.

Desarrollar una base de datos taxonómica de los géneros de cactáceas del Valle de Tehuacán-Cuicatlán actualizada.

# <span id="page-26-0"></span>**4. ANTECEDENTES**

A continuación se describen algunas policlaves en computadora existentes para la identificación taxonómica, incluyendo como antecedente importante a las claves en tarjetas perforadas.

#### <span id="page-26-1"></span>4.1 AbaTAX

AbaTAX es una herramienta desarrollada en el lenguaje de programación Visual Basic, que incorpora un ambiente de dos dimensiones, denominado Ambiente de Identificación Dinámica (Murguía y Villaseñor, 1996). El programa fue corregido, mejorado, programado y desarrollado en Visual Basic 6.0 por Miguel Murguía, y se ha utilizado en diversos grupos de plantas. Las policlaves FAMEX y GENCOMEX (Murguía y Villaseñor, 1993; Murguía y Villaseñor, 1996) se construyeron con esta herramienta.

### <span id="page-26-2"></span>4.2 Formato DELTA

Unos de los sistemas más utilizados para construir policlaves es DELTA, que ha sido utilizado para construir más de 30 policlaves.

DELTA incorpora un lenguaje estandarizado, aceptado por el *International Working Grou onTaxonomic Databases for Plant Sciences* (TDWG), como el lenguaje estándar mundial para describir taxa en computadora. De esta manera la actualización de la información es fácil y puede ser leída por distintos programas (Dallwitz, 1990; [http://delta-intkey.com/www/overview.htm\)](http://delta-intkey.com/www/overview.htm).

### <span id="page-27-0"></span>4.3 Tarjetas perforadas

Las policlaves en tarjetas perforadas antecedieron a las policlaves en computadora y consisten en un paquete de tarjetas perforadas, donde cada orificio de la tarjeta puede representar un carácter o un taxón, dependiendo del arreglo seguido en su preparación. Cabe destacar que un inconveniente en el uso de las tarjetas perforadas es su alineación, es decir, no debe de haber errores al perforar las tarjetas para no tener problemas en la identificación de los ejemplares. Otra desventaja de este tipo de herramienta es el desarreglo de las tarjetas cada vez que son utilizadas. Por ejemplo, al utilizar más de 100 tarjetas, el trabajo de identificación puede ser muy laborioso.

A continuación se hace referencia a algunos ejemplos de policlaves por tarjetas perforadas:

En 1974, Simpson y Janos crearon una policlave en tarjetas perforadas para las familias de las dicotiledóneas del sureste de los Estado Unidos. Esta policlave incluye más de 60 estados de carácter y 168 familias de las dicotiledóneas.

También existe una versión de la policlave FAMEX en tarjetas perforadas, que es útil en el campo o cuando no se tiene acceso a una computadora. Cada tarjeta representa un estado de carácter y cada perforación, su presencia en una familia (Murguía, 1992). La policlave de tarjetas perforadas para la identificación de la familia Magnoliophyta (plantas con flores) de México, consta de 119 tarjetas que representan a un número igual de estados de caracteres morfológicos. A su vez, cada tarjeta consta de 243 áreas de perforación que corresponden al número de taxa (familia de Magnoliophyta). Dependiendo de las características de cada familia, la tarjeta que corresponde a un carácter en particular está perforada en el lugar que le corresponde a la familia, que presenta tal característica.

### <span id="page-28-0"></span>4.4 Policlaves construidas con diferentes herramientas

#### FAMEX

En 1987 Murguía creó un programa en el lenguaje de programación Pascal llamado FAMEX versión 1.0. FAMEX es una policlave para las familias Magnoliophyta presentes en México. Incluye 202 familias de la clase Magnoliopsida y 42 de la clase Liliopsida. Utiliza un algoritmo para resolver el problema de la identificación biológica, similar al de las tarjetas perforadas.

En 1993 se crea la versión 2.1 de la policlave FAMEX. Esta versión usa el diseño de ambiente denominado "Clave dinámica" (Murguía, 1992; Murguía y Villaseñor, 1998). En el ambiente "dinámico" el usuario puede interactuar con dos dimensiones, las características y las familias.

#### GENCOMEX

GENCOMEX (Murguía, 1992; Murguía y Villaseñor; 1996) es una clave dinámica para la identificación de los géneros de compuestas de México. El método utilizado fue el "Modelo de identificación dinámica" que permite una identificación mixta, en el que se van introduciendo tanto las características presentes en el ejemplar como los taxa que el usuario crea más probables.

Una característica de la clave dinámica es que durante el proceso de la identificación, el usuario se mueve en dos dimensiones: 1) indica una característica, y 2) señala el taxón del que se sospecha es la identidad del ejemplar.

El ambiente del modelo está dividido en 4 áreas: los enunciados, los diagnósticos, el resumen de la diagnosis y los mensajes al usuario (Figura 5).

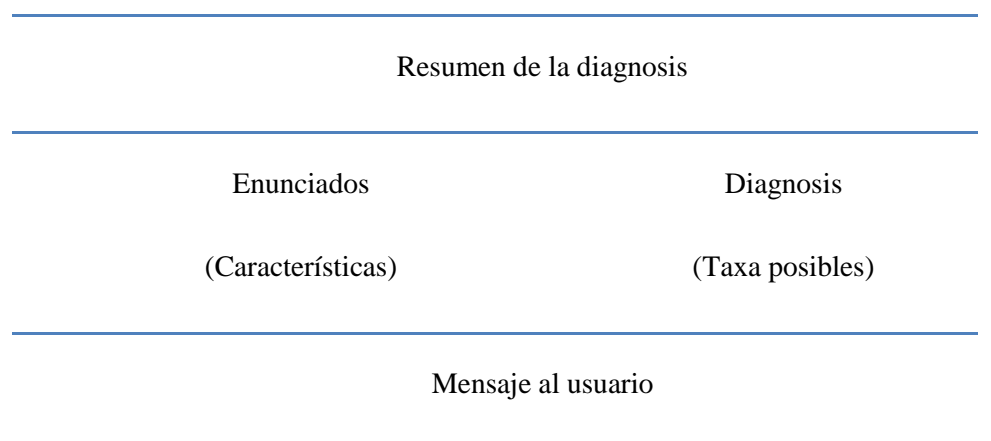

Figura 5. Áreas del ambiente de la clave dinámica.

Entre otros comandos que provee el programa se encuentran: la opción Buscar, Nuevos datos, Contestar, Eliminar Hipótesis, Resumen de los enunciados y Salir del programa.

### Policlave para árboles tropicales del sureste de México, Belice y Guatemala

Este programa de Identificación, considera a 18 familias, 44 géneros y 167 especies de árboles tropicales que se distribuyen en el sureste de México, Belice y Guatemala. Estas claves ayudan a los especialistas y no especialistas en la identificación de más de 603 especies, y les permite relacionarse fácilmente con la morfología botánica para contar con un diagnóstico de referencia. Este trabajo fue desarrollado para un público de preparación media al grupo afín y noción elemental de computación (Ogata, 1999).

### Sistema experto para la determinación de especies arbóreas nativas del Valle de México

El sistema se elaboró para facilitar el proceso de determinación botánica y para solventar algunas dificultades que se presentan en la utilización de los métodos tradicionales (Olmeda y Rocha, 2004). El motor principal del Sistema denominado "ARVAMex" es una base de conocimientos que contiene información detallada sobre las 79 especies arbóreas nativas del Valle de México. La interfaz con el usuario se programó en Builder C++ 5.0 con técnicas de programación orientada a objetos. La estructura del programa está conformada por tres componentes: hoja, fruto y flor. Para cada uno de estos componentes se incluyen sus respectivas imágenes.

#### Programas esqueleto para construir policlaves

Por otro lado existen diversos software que pueden usarse para construir programas, entre ellos se pueden mencionar los siguientes:

**Intkey**: Software libre. Windows 95/NT, [http://delta-intkey.com](http://delta-intkey.com/)

**IdentifyIt**: Comercial. Macintosh, Windows. 'Euphausiids of the World Ocean', [http://www.eti.uva.nl](http://www.eti.uva.nl/)

**Lucid**: Comercial. Windows. [http://lucidcentral.org;](http://lucidcentral.org/) [http://delta](http://delta-intkey.com/www/thiele.htm)[intkey.com/www/thiele.htm](http://delta-intkey.com/www/thiele.htm)

**MEKA**: Software libre. Windows. <http://ucjeps.berkeley.edu/meacham/meka/>

#### **NaviKey**: Software

libre.http://www.herbaria.harvard.edu/computerlab/web\_keys/navikey/ [;http://delta-intkey.com/www/idprogs.htm](http://delta-intkey.com/www/idprogs.htm)

**PollyClave**: Software libre.<http://prod.library.utoronto.ca:8090/polyclave/>

**XID**; Comercial. Windows, Macintosh. Demonstration Version 1.31D. [http://www.xidservices.com.](http://www.xidservices.com/)

## <span id="page-32-0"></span>**5. ÁREA DE ESTUDIO**

#### <span id="page-32-1"></span>5.1. El Valle de Tehuacán-Cuicatlán

El Valle de Tehuacán-Cuicatlán es considerado la zona árida y semiárida con mayor riqueza biológica de Norteamérica. A su vez, es considerada como la provincia florística de mayor biodiversidad mundial (Dávila *et al*., 1993).

En el Valle existen más de 2700 especies de plantas vasculares, de las cuales el 30% corresponde a plantas endémicas (Rodríguez-Arévalo *et al*., 2006). Las cactáceas columnares son elementos dominantes y de gran importancia en la vegetación de la zona (Rzedowski, 1978). Su superficie es de 10.000 km<sup>2</sup> y está situado en la porción media-sur de México, al sudoeste del Estado de Puebla y al nororiente del Estado de Oaxaca.

El Valle está localizado entre los 19°48´-18°58´ latitud N y 96°40´-97°43´de longitud W, y está aislado de la zona árida del Altiplano Mexicano. La precipitación promedio es de 495 mm anuales (Rzedowsky, 1978), con una temperatura promedio de 21ºC.

Su flora muestra una clara afinidad con la provincia de la depresión del Balsas. Se caracteriza por la abundancia de matorrales xerófilos (Sur de Puebla y Oaxaca), bosques espinosos y bosques tropicales caducifolio (Rzedowski, 1978).

Es un Área Natural Protegida (ANP) con carácter de Reserva de la Biósfera. Tiene una superficie de 490,186 ha, abarca desde la Sierra de Tecamachalco, Puebla hasta Atatlahuaca en la Cañada Chica, Oaxaca. La declaratoria fue realizada el 18 de septiembre de 1998 y publicada en el Diario Oficial de la Federación (DOF, 1998).

En la figura 6 se muestra un mapa de la Reserva de la Biósfera Tehuacán-Cuicatlán (Murguía, 2008).

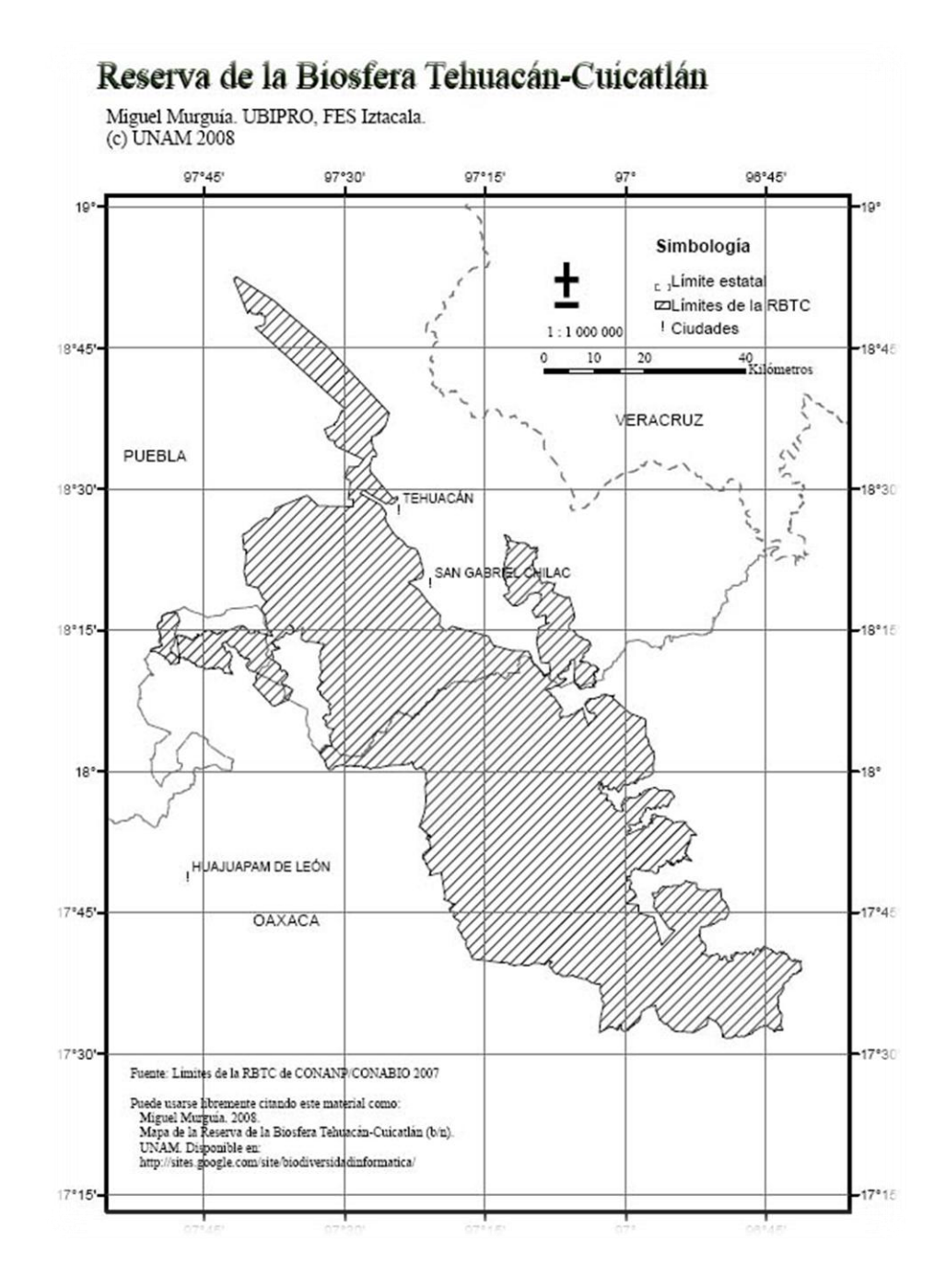

Figura 6. Mapa de localización de la Reserva de la Biosfera Tehuacán-Cuicatlán<http://sites.google.com/site/biodiversidadinformatica>

.

# <span id="page-35-0"></span>**6. MATERIALES Y MÉTODOS**

### <span id="page-35-1"></span>6.1 Elección de herramientas para construir la policlave

Se hizo una recopilación y revisión bibliográfica de las herramientas disponibles para desarrollar claves en computadora.

Finalmente se decidió trabajar con la herramienta AbaTax, (Murguía, 1992), que se ha utilizado en dos policlaves y que utiliza el modelo de identificación dinámica o clave dinámica. La idea general del AbaTax es generar una policlave de fácil uso, que permite llegar a una identificación ágil y sencilla.

### <span id="page-35-2"></span>6.2 Investigación acerca de la taxonomía de la familia de las cactáceas

Se realizó una revisión de diversas fuentes, acerca del conocimiento taxonómico de los géneros de cactáceas existentes en el Valle de Tehuacán-Cuicatlán, así como de las características generales del Valle. Con esta revisión se obtuvo la información taxonómica actualizada, y se incorporó la información de los géneros de cactáceas que actualmente han sido registrados para la región. Al mismo tiempo se revisaron aquellos trabajos útiles para la identificación de las cactáceas, tanto del Valle como de otras zonas.
En particular, se hizo un análisis de la bibliografía taxonómica de los géneros existentes en el Valle, así como de sus características. Mediante este análisis se determinaron los caracteres y los estados de carácter a incluir en la clave, seleccionando los más útiles en la identificación a nivel de género. También se utilizaron los listados florísticos previamente publicados en la zona (Arias *et al.*, 1997) y las revisiones taxonómicas de los grupos vegetales involucrados.

Así, se obtuvo la lista de los géneros para el Valle de Tehuacán-Cuicatlán, mediante una revisión de los trabajos de "Las Cactáceas de México" Vol. I (Bravo, 1978), Volumen II y III (Bravo y Sánchez Mejorada, 1991), "La Flora del Valle de Tehuacán-Cuicatlán" (Arias *et al*., 1997) y la asesoría del Biól. Ulises Guzmán, especialista botánico.

En cuanto a la nomenclatura adoptada, se utilizó como punto de partida el listado del fascículo Flora del Valle de Tehuacán-Cuicatlán (Arias *et al.*, 1997), además de la referencia para cada uno de los taxa halladas en la revisión bibliográfica y en la consulta a los especialistas Dr. Oswaldo Téllez y Biól. Ulises Guzmán.

En cuanto al sistema de clasificación, se utilizó la propuesta de la *International Organization for Succulent Plant Study* (IOS) (Hunt & Taylor, 1990); sin embargo, para algunos géneros (*Disocactus*, *Nyctocereus*, *Pseudomitrocereus*, *Marginatocereus*, *Lemaireocereus*, *Cylindropuntia* y *Rhipsalis*) se siguieron propuestas de clasificación alternativos, de acuerdo a revisiones recientemente publicadas y a la opinión de algunos especialistas consultados.

### 6.3 Construcción de la policlave

La herramienta utilizada para construir la policlave para la identificación de los géneros de cactáceas del Valle fue AbaTAX. El programa establece la interacción entre los algoritmos de identificación, el sistema operativo, la Base de datos (las tablas) y las imágenes. Para construir este programa se utilizó el lenguaje de programación Visual Basic incluido en la suite de Microsoft Visual Studio 6.0.

La herramienta AbaTax está implementada mediante el paradigma de Programación Orientada a Objetos, a la que se le hicieron algunas adecuaciones al código para incluir el despliegue de imágenes, tanto de los géneros como de los estados de carácter. El programa realiza consultas a las tablas de la base de datos, y muestra en la interfaz los diversos elementos que intervienen en el proceso de identificación, como son los nombres de los géneros, los nombres de los caracteres y sus estados, así como las imágenes. Otro elemento importante que el programa de alguna manera despliega en la interfaz, es la matriz de presencia ausentes los estados de carácter en los géneros.

El programa funciona mediante un algoritmo para la identificación taxonómica propuesto por Pankhrust (1991), también descrito por Murguía (1998).

# 6.4 Construcción de la lista taxonómica de los géneros

Se estructuró la lista taxonómica actualizada de los géneros de la familia Cactácea que habitan en la Reserva de la Biósfera del Valle de Tehuacán-Cuicatlán, Puebla-Oaxaca. Para estructurar dicha lista se partió inicialmente de literatura: descripciones originales, listas florísticas, floras y manuales hasta trabajos monográficos y de tratamiento taxonómico realizados en la familia de las cactáceas, así como de los fascículos y artículos basados en la contribución e información acerca de la taxonomía, sistemática y nomenclatura de las cactáceas de México y en especial del Valle de Tehuacán-Cuicatlán, entre los que podemos distinguir por su importancia: Bravo (1978) y Bravo-Hollis & Sánchez-Mejorada (1991a, b), Arias *et al.* (1997), Barthlott & Hunt, (1993 ) y Sánchez (1969) entre otros,

Algunos de los criterios para seleccionar los caracteres y sus estados, fueron los usados por Murguía (1987) en la clave para familias (Magnoliophyta) presentes en México. Los criterios que se tomaron en cuenta son:

1. El número de caracteres no debe ser elevado.

2. Los estados de carácter seleccionados deben estar descritos en la bibliografía para la mayoría de los taxones.

3. En la mayoría de los casos, los estados de carácter deberán ser fácilmente observables. Es decir, dada una estructura, es necesario poder determinar cómo es, y que en la mayoría de los ejemplares se presente esa estructura.

De acuerdo a todas las características morfológicas de la familia Cactaceae, y mediante el fascículo de Arias *et al.* (1997) de la 'Flora del Valle de Tehuacán-Cuicatlán', se registraron los caracteres y estados de carácter. Esta fase consistió en adecuar la información de los géneros a la metodología del Modelo Relacional, propuesto por E. F. Codd (1969). El método de diseño de bases de datos relacionales se basa en determinar los atributos y las entidades (caracteres y estados de carácter), además de las relaciones que entre estos puedan existir. Una entidad es aquella a quien se le asignan ciertas características, por ejemplo una especie puede tener ciertos atributos como: diámetro, altura y edad, entre otras.

## 6.5 Construcción de la base de datos

El programa AbaTAX lee la información taxonómica almacenada en una base de datos para desplegarla en la interfaz del usuario en el ambiente dinámico. Por lo anterior, se crearon sies tablas en una Base de Datos llamada AbaTax, usando Microsoft Office Access 2007. Las tablas contienen información sobre:

- la lista de los nombre de los géneros,

- la información acerca de los caracteres y estados de carácter,

- las rutas o url de las imágenes de los estados de carácter y su descripción mediante un texto corto.

- la matriz de la información de los estados de carácter que presenta cada género. Esta matriz es una matriz de presencia/ausencia.

A continuación se muestra el nombre de estas tablas la función que cumplen dentro de la base de datos:

• AbaTax\_CARACTER: contiene todos los enunciados de los caracteres utilizados.

• AbaTax\_ESTADO: contiene todos los enunciados de los estados de carácter utilizados para la identificación.

• AbaTax\_EdoIMAGENES: contiene las imágenes de los estados de carácter. Algunos estados pueden tener más de una imagen.

• AbaTax\_TaxIMAGENES: contiene las imágenes de los géneros, en este caso al igual que AbaTax\_EdoIMAGENES, hay más de una imagen, de diferentes especies del género. También se incluye un mapa de distribución de cada especie del género en el Valle.

• AbaTax\_TAXA: contiene los 30 géneros registrados para el Valle.

• AbaTax\_MATRIZ. Almacena la matriz de presencia/ausencia de los estados de carácter con taxón.

AbaTax hace un enlazamiento de la base de datos. El programa hace extraer la información almacenada en la base de datos y la muestra en la interfaz del programa.

Cabe destacar que, al momento de asignar un número a cada carácter y estado, se utilizó un sistema de numeración, a esta acción como lo describen Starling *et al*. (1985), se le llama Taxonomía numérica, porque todos los caracteres y sus estados se describen numéricamente.

Con el objeto de evitar redundancia e inconsistencia de datos, se procedió a normalizar las tablas resultantes del modelo relacional hasta la tercera forma normal (Codd, 1969). A cada entidad representada como tabla se le asignó una llave principal, para evitar errores de captura y de duplicidad de información.

Una vez completadas todas las tablas, estas se implementaron en el motor de Base de datos de la aplicación Microsoft Access, donde se definieron las llaves principales, los índices, las restricciones de integridad, así como las relaciones entre las tablas.

## 6.6 Obtención de las imágenes y dibujos

Todas las fotografías presentes en este trabajo fueron capturadas por personal y especialistas del Laboratorio de Recursos Naturales de la UBIPRO, FES Iztacala. La mayoría de las fotografías solo muestran al espécimen como tal, y no los caracteres o estados de carácter. Por ello se realizaron una serie de dibujos, por el autor de este trabajo y supervisados por especialistas taxónomos.

Todas las imágenes fueron modificadas en su tamaño en Photoshop CS3 Ver. 10.0, para adaptarlas a la interfaz del programa. Se llevó a cabo un proceso de edición de las imágenes. Este consistió en la elaboración de moldes para ser utilizados como fondo del recuadro, donde se ensamblaron las imágenes de los estados de carácter y de los géneros. Se hizo un retoque de ellas, con técnicas de diseño para obtener la mayor nitidez posible de cada una de ellas. Todos los dibujos e imágenes fueron guardados en formato jpg.

## 6.7 Glosario

Se construyeron dos glosarios:

- 1. Glosario de los caracteres: contiene los 20 caracteres para los géneros presentes en el Valle, con una descripción.
- 2. Glosario de los estados de carácter: contiene los 119 estados de carácter establecidos para este programa, con su descripción correspondiente.

## 6.8 Figuras

Finalmente se creó una lista de figuras y tablas, para las cuales se indicó la página donde se localizan y su descripción respectiva.

## 6.9 Manual

Para mejorar y facilitar el uso de la policlave CacTeh se elaboró un manual del usuario.

# **7. RESULTADOS**

## 7.1 Lista de géneros de cactáceas encontrados en el Valle

El Valle de Tehuacán-Ciucatlán cuenta con un total de 30 géneros que pertenecen a dos subfamilias, Cactoideae: conteniendo a las tribus Hylocereeae (5 géneros), Cacteae (5 géneros), Echinocereeae (4 géneros), Cereeae (1 género) y Pachycereeae (10 géneros); y la subfamilia Opuntioideae, conteniendo solo 5 géneros (Figura 7).

La tribu Pachycereeae consituye el grupo más diverso de géneros en el Valle, representando el 33% de la riqueza en la región. Le siguen en importancia la familia Opuntioideae, y las tribus Hylocereeae, Cacteae, y en menor escala las tribus Echinocereeae y Cereeae. En la tabla 2 se muestran los géneros por subfamilias, tribus, ordenadas taxonómicamente de acuerdo al fascículo de la Flora del Valle de Tehuacán-Cuicatlán (Arias *et al.*, 1997).

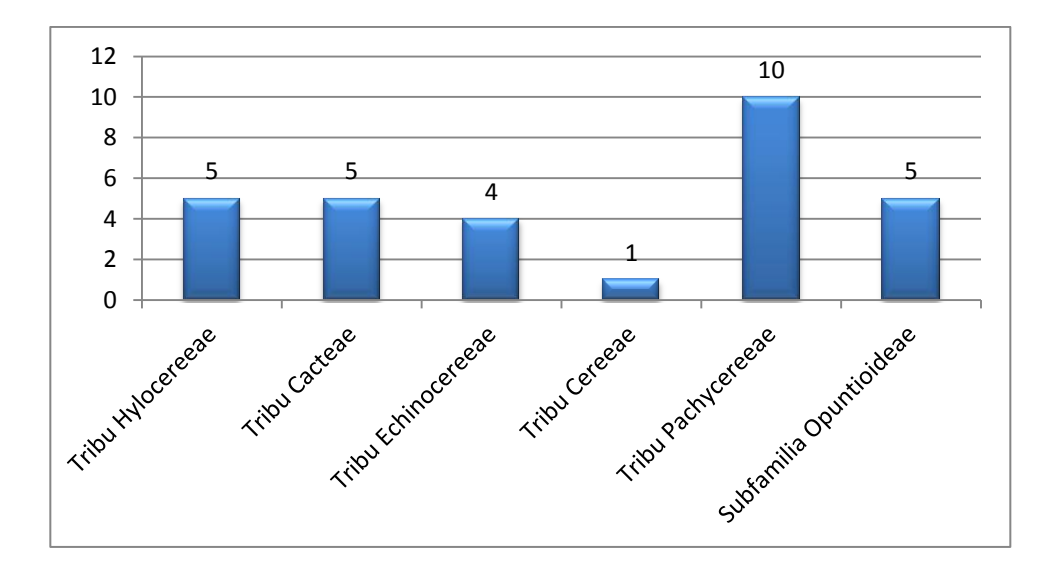

Figura 7. Número de géneros por tribu y subfamilia *Opuntioideae*.

Tabla2. Lista taxonómica de la familia *Cactaceae*

del Valle de Tehuacán–Cuicatlán.

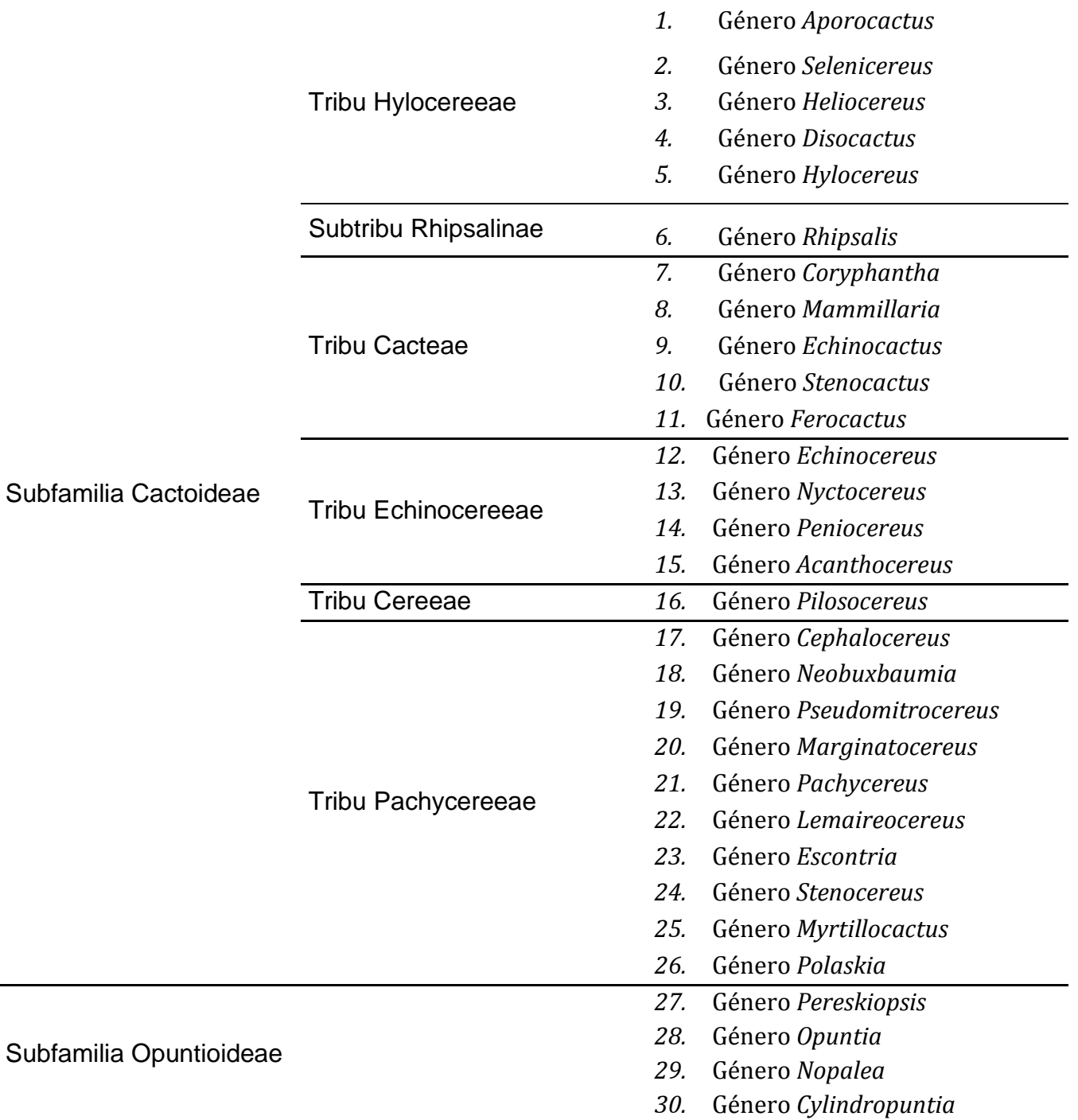

## 7.2 Lista de caracteres y estados de carácter

La morfología externa de las cactáceas se ha utilizado para definir una serie de variables o estados de carácter, que han servido para la identificación taxonómica de esta familia (Figuras 8 y 9). En este trabajo se tomaron en cuenta estos estados, principalmente reproductivos, para facilitar su identificación.

Debido a que las especies de esta familia han desarrollado adaptaciones que les han permitido sobrevivir a las condiciones climáticas áridas, la mayoría de estas han adquirido características morfológicas que se relacionan con el uso más eficiente del agua.

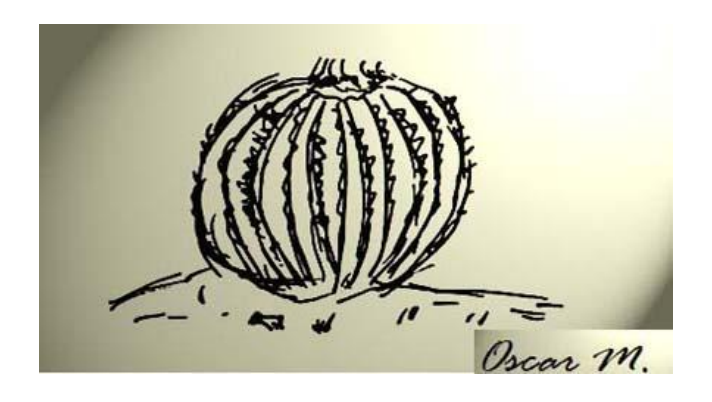

Figura 8. Imagen del estado de carácter 'Forma de vida: Globosa'.

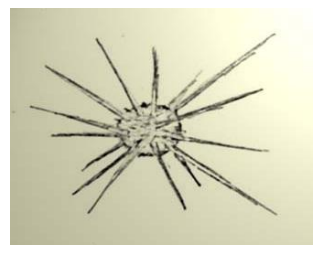

Figura 9. Imagen del estado de carácter 'Presencia de glóquidas'.

Como se muestra en la tabla de caracteres y estados de carácter (Tabla 3), se utilizaron 20 caracteres y 81 estados de carácter para la estructuración de la policlave y para hacer la clasificación de los géneros. Estas características ayudan a mostrar las diferencias entre los géneros.

Finalmente, en la Tabla 4 se muestra la lista de los caracteres y sus estados, de la familia Cactaceae, que se usaron para desarrollar el programa de identificación taxonómica de los géneros en el Valle, con un total de 20 caracteres y 81 estados de carácter.

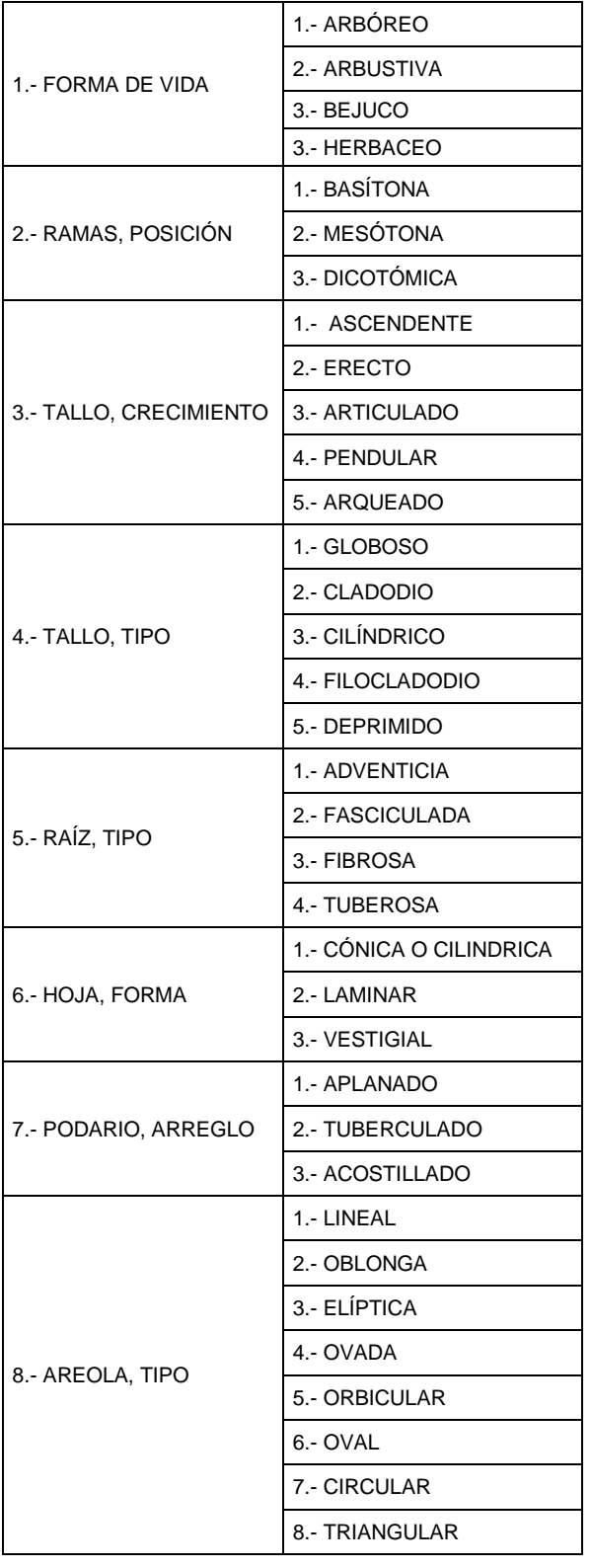

9.- CEFALIO, PRESENCIA 1.- CEFALIO 2.- SEUDOCEFALIO 10.- ESPINA, POSICIÓN 1.- RADIAL 2.- CENTRAL 11.- ESPINA, FORMA 1.- ACICULAR 2.- CÓNICA 3.- APLANADA (SUBULADA) 4.- ANULADA (ESTRIADA) 5.- RECURVADA 6.- UNCINADA 12.- ESPINA, CONSISTENCIA 1.- RÍGIDA 2.- SETOSA 13.- ESPINA, **PERMANENCIA** 1.- CADUCA 2.- PERSISTENTE 14.- FLOR, TIPO 1.- SOLITARIA 2.- EN GRUPO 15.- FLOR, POSICIÓN 1.- APICAL 2.- TERMINAL 3.- SUBTERMINAL 4.- LATERAL 5.- SUBAPICAL 16.- FLOR, FORMA 1.- CAMPANULADA 2.- ROTADA 3.- SEUDOZIGOMORFA 4.- TUBULAR 5.- INFUNDIBULIFORME 17.- PERICARPELO, PARTES 1.- CON BRÁCTEAS 2.- ESCAMAS 3.- ESPINAS 4.- BRACTÉOLAS 5.- DESNUDO

Tabla 3. Lista de los caracteres y estados de carácter usados en la policlave.

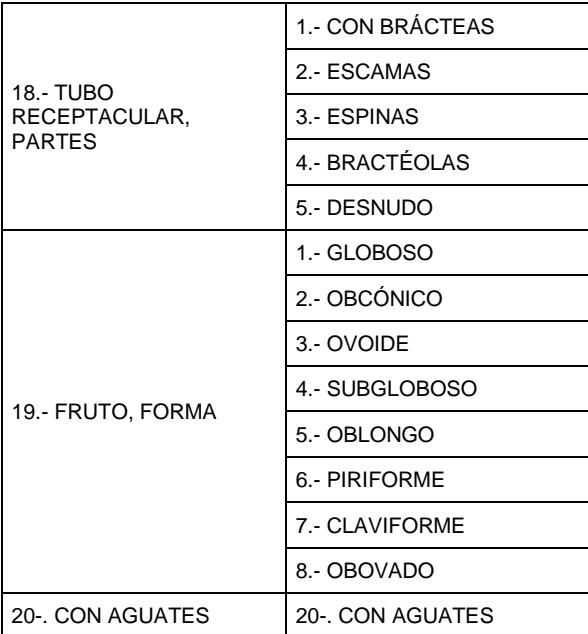

## 7.3 Estructura de la base de datos

En esta sección se describen las tablas que fueron creadas en una base de datos en Microsoft Access, para almacenar la información que maneja la policlave. Las tablas que contiene la base de datos son:

#### **AbaTax\_TAXA**.

Contiene la lista de los géneros de la policlave.

#### **AbaTax\_CARACTER**.

Contiene los nombres de los caracteres:

#### **AbaTax\_ESTADO**.

Almacena los nombres de los estados de carácter.

#### **AbaTax\_MATRIZ**.

Esta tabla almacena la matriz de datos de presencia/ausencia de los estados de cada carácter en cada género.

#### **AbaTax\_TaxIMAGENES**.

Esta tabla almacena las ligas, o "url", de las imágenes de los géneros.

#### **AbaTax\_EdoIMAGENES**.

Esta tabla almacena las ligas, o "url", de las imágenes de los estados de carácter.

A continuación se brinda una descripción de los campos que contiene cada una de las tablas.

A) **AbaTax\_TAXA**. Esta tabla contiene la lista de los géneros de la policlave y un número para cada uno. El orden secuencial de acomodo se hizo tomando en cuenta la bibliografía (Arias *et al*., 1997) con pequeñas modificaciones sugeridas por los especialistas. La tabla sólo cuenta con dos campos.

- 1. **Id\_Tax**. Almacena un número diferente para género que es usado como su clave en las otras tablas. Los posibles valores van del 1 al 30.
- 2. **Taxon**. En este campo se almacenan los nombres de los 30 géneros.

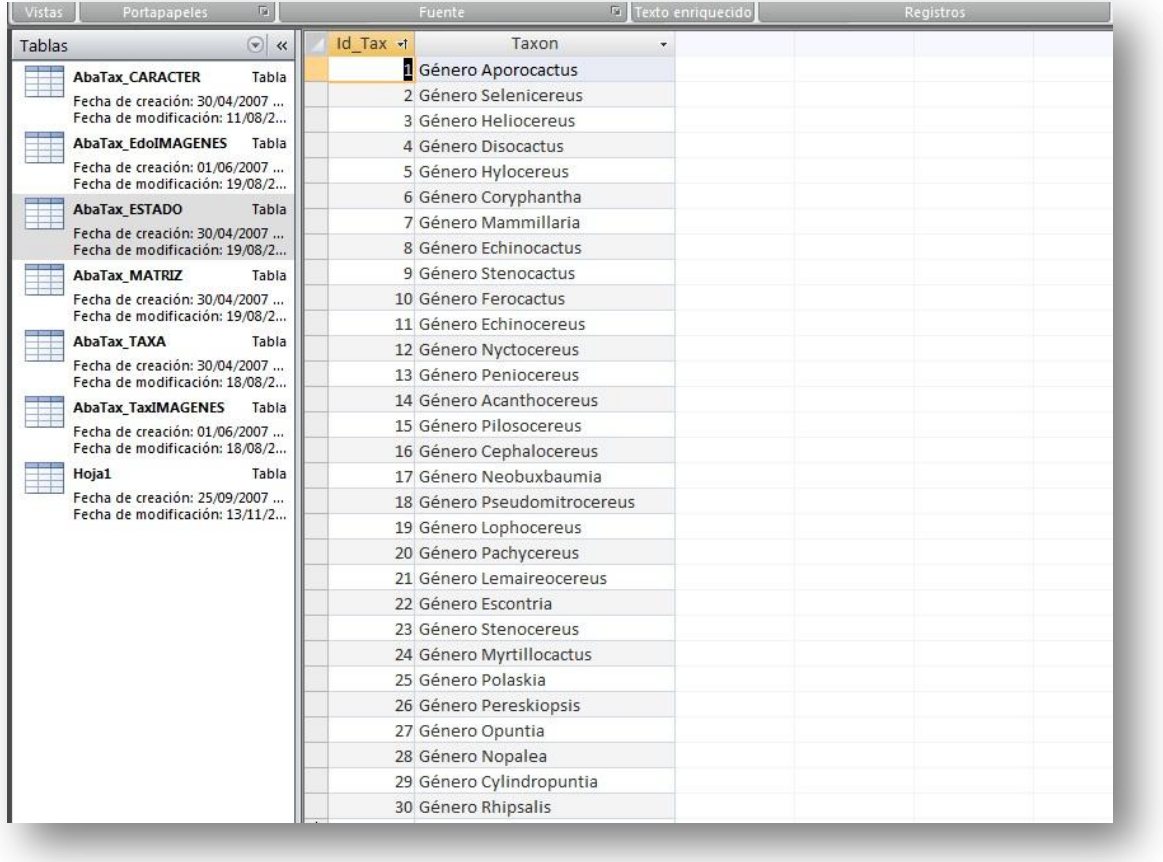

Tabla 4.Porción de la tabla AbaTax\_TAXA en Access.

B) **AbaTax\_CARACTER**. Contiene los nombres de los caracteres y está conformada por tres columnas o campos. El total de las filas de esta tabla es 21, que son el número de caracteres que utiliza el programa.

- 1. **Id\_Car**. Amacena una clave numérica de cada carácter.
- 2. **Car.** Almacena el nombre de carácter.
- 3. **CarDsc**. Contiene una descripción del carácter.

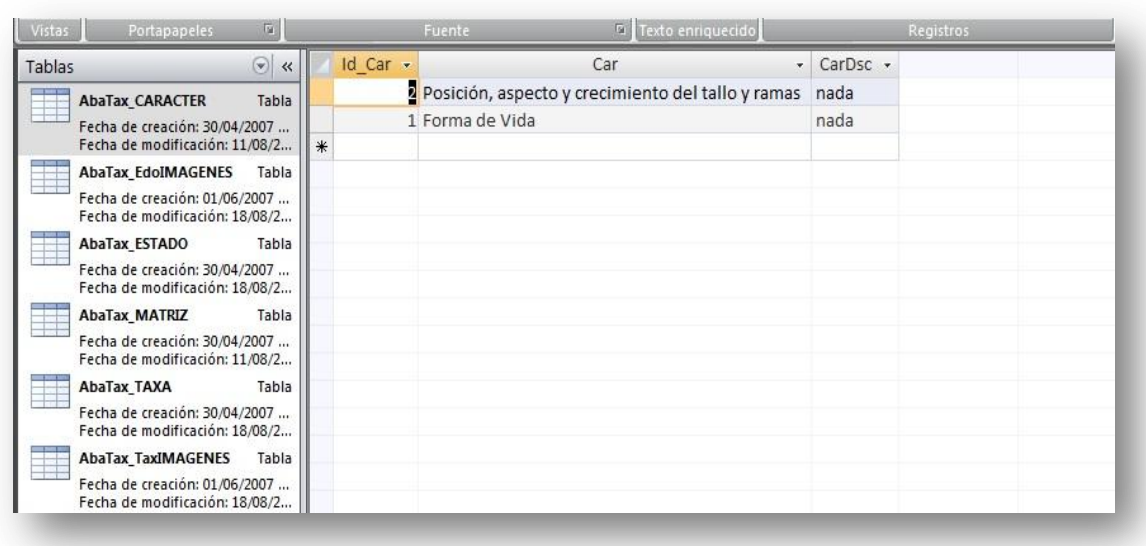

Tabla 5.Porción de la tabla AbaTax\_CARACTER en Access.

C) **AbaTax\_ESTADO**. Esta tabla incluye 4 campos, y almacena los estados de carácter.

- 1. **Id\_Car**. Almacena as claves numéricas de los caracteres. Cada número representa un carácter, tal como se mostró en la tabla **Caracteres** y se repite cuantas veces tenga un estado de carácter.
- 2. **Id\_Edo**. Almacena las claves numéricas de los estados de carácter, de acuerdo a la tabla de estados de carácter.
- 3. **Edo**.Almacenael nombre del estado de carácter.
- 4. **EdoDsc**.Almacena una descripción del estado de carácter.

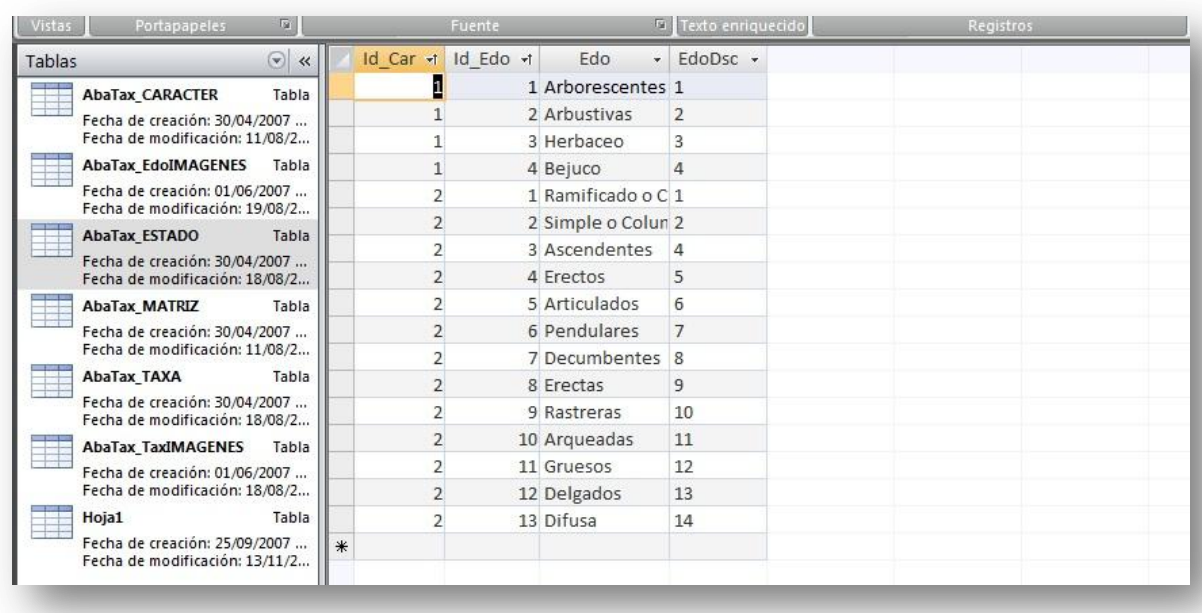

Tabla 6.Tabla AbaTax\_ESTADO en Access.

D) **AbaTax\_MATRIZ**. Esta tabla almacena una matriz de datos, mediante el método de presencia/ausencia (Murguía *et al.*, 1997), en donde se representa por cada género la presencia y ausencia de los estados de cada carácter.

- 1. **Id\_Tax**. Almacena la clave numérica de cada género, asignada en la tabla AbaTax\_TAXA.
- 2. **Id\_Edo**. Almacena la clave numérica de un estado de carácter, asignada en la tabla AbaTax\_ESTADO.
- 3. **Id\_Car**. Almacena la clave numérica del carácter, asignada en la tabla AbaTax\_CARACTER.
- 4. **PA**. Almacena uno de dos posibles valores: "1", que indica que el estado de carácter representado por la clave numérica en el campo Id\_Edo, está presente en ese género, de lo contrario almacena el número "0",.

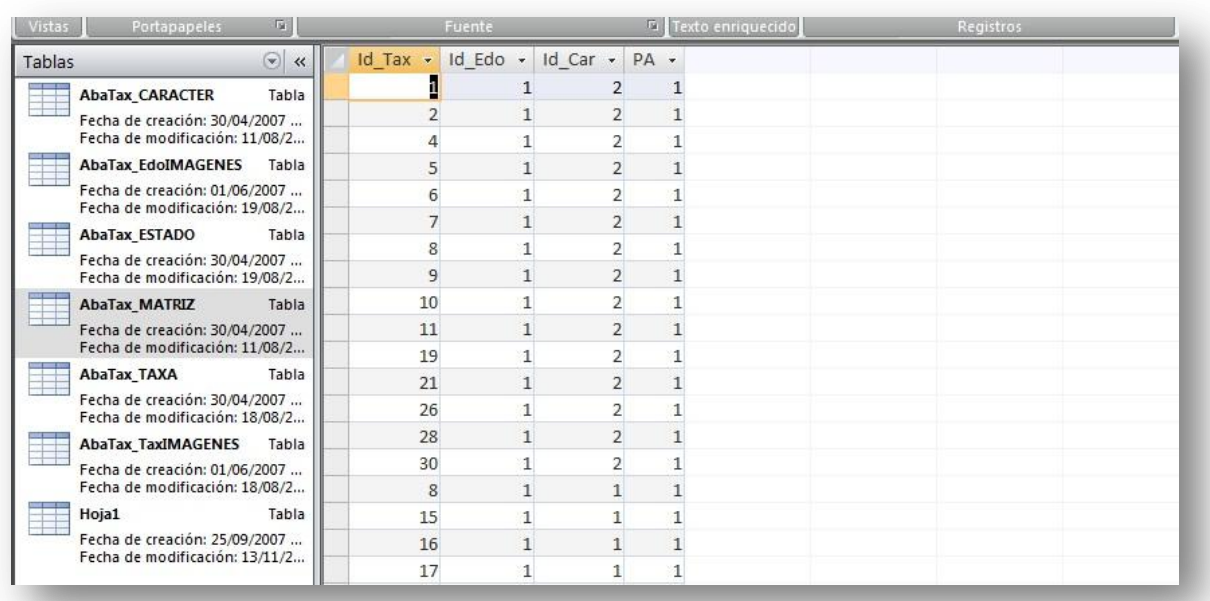

#### Tabla 7.Tabla AbaTax\_MATRIZ en Access.

E) **AbaTax\_TaxIMAGENES**. Al igual que la tabla AbaTax\_EdoIMAGENES, ésta tabla almacena el nombre de los archivos de la carpeta AbaTax\_Images, que se usan para mostrarse en la interfaz del programa. Esta tabla cuenta con tres campos o columnas.

- 1. **Id\_Tax**. Almacena la clave del género al que se refiere la imagen. Su repetición en más de una fila se debe a que existen más de una imagen para cada uno.
- 2. **UrlImagen**. Liga o url, que sirve para localizar los archivos (imágenes archivadas en un folder, en el disco de instalación) y ser extraídas para presentarse en la interfaz del programa, una vez arrancado y seleccionado un taxa.
- 3. **Descripción**. Contiene información acerca de cada género.

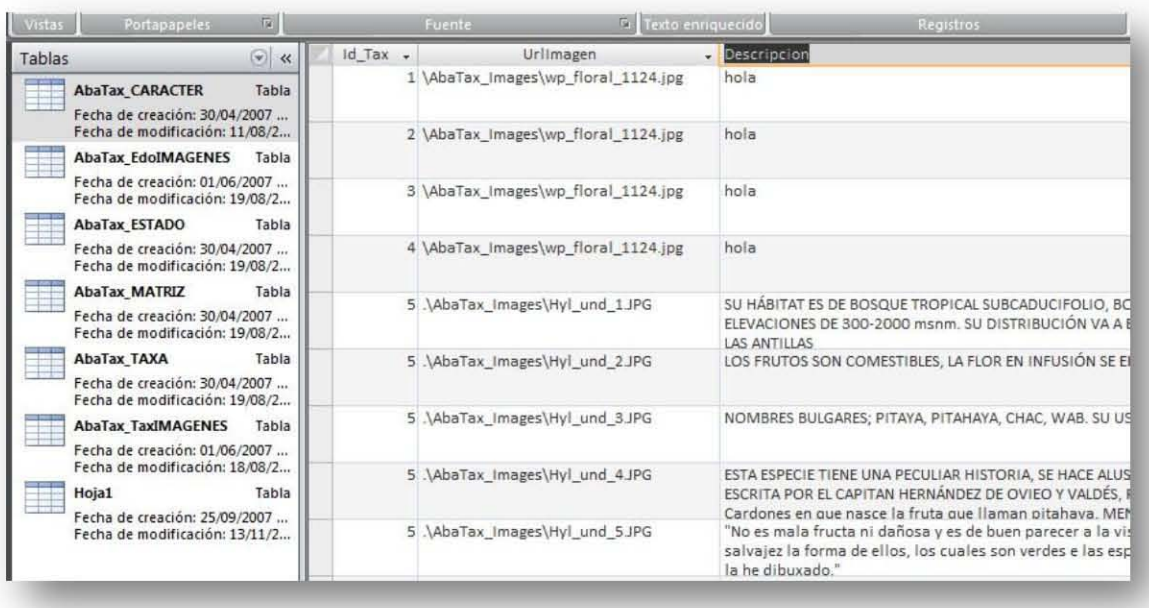

#### Tabla 8.Tabla AbaTax\_TaxIMAGENES en Access.

F) **AbaTax\_EdoIMAGENES**. Esta tabla almacena las ligas, o "url", de todas las imágenes de los estados de carácter, que son mostradas en la interfaz del programa CacTeh. Esta tabla tiene cinco columnas o campos.

- 1. **Id\_Car**. Claves de los caracteres, que están representados por números (del 1 al 21).
- 2. **Id\_ Edo**. Claves de los estados de carácter para cada carácter.
- 3. **UrlImagen**. Ligas (url) de la ubicación de las imágenes de los estados de carácter.
- 4. **Descripción**. Descripción de los estados de carácter que fueron revisados bibliográficamente.

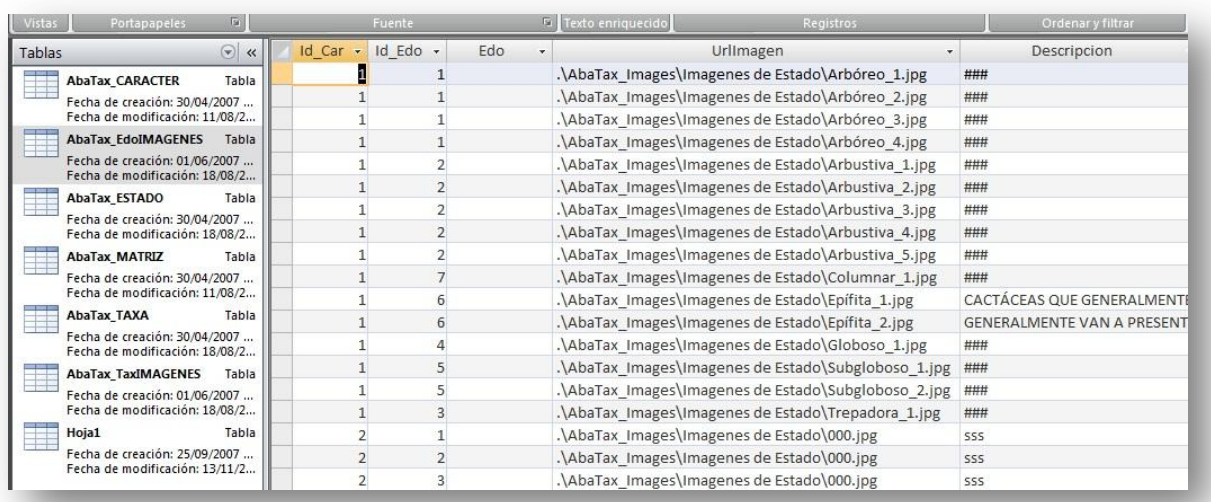

Tabla 9.Tabla AbaTax\_EdoIMAGENES en Access.

## 7.4 Estructura y funcionalidad de la policlave CacTeh

Para la construcción de policlaves en computadora, se utilizó la herramienta AbaTax, mediante un ambiente de identificación dinámica y se elaboró un programa para la identificación taxonómica de los géneros de la familia Cactaceae, para el Valle de Tehuacán-Cuicatlán. Esta policlave permite identificar a partir de información incompleta y provee al usuario de una interfaz amigable, que le da la libertad de elegir el orden y las características que desea considerar.

Para la utilización de la herramienta ABATax, se hicieron modificaciones en la interfaz, haciendo unos ajustes desde su lenguaje de programación en Microsoft Visual Studio 6.0 para el programa CacTeh. De tal manera que la nueva interfaz del programa muestra nuevos campos de visualización.

A continuación se muestra un esbozo y la comparación entre la vieja y nueva interfaz de las policlaves que se pueden generar con AbaTAX.

1. INTERFAZ AbaTAX, UTILIZADA EN GENCOMEX Y FAMEX EN SUS DOS VERSIONES

El ambiente del modelo está dividido en cuatro áreas o secciones: los enunciados, la diagnosis, el resumen de la diagnosis y los mensajes al usuario (Figura 10). Entre otras características, el modelo tiene las siguientes opciones: "Buscar", "Nuevos datos", "Contestar", "Eliminar Hipótesis", "Resumen de los enunciados" y "Salir del programa". En la cinta de botones están disponibles comandos como Selecciones, Hipótesis, Borrar Selecciones, Resumen de la Diagnosis, Caracteres Seleccionados, Estados Seleccionados y Posibles Identidades

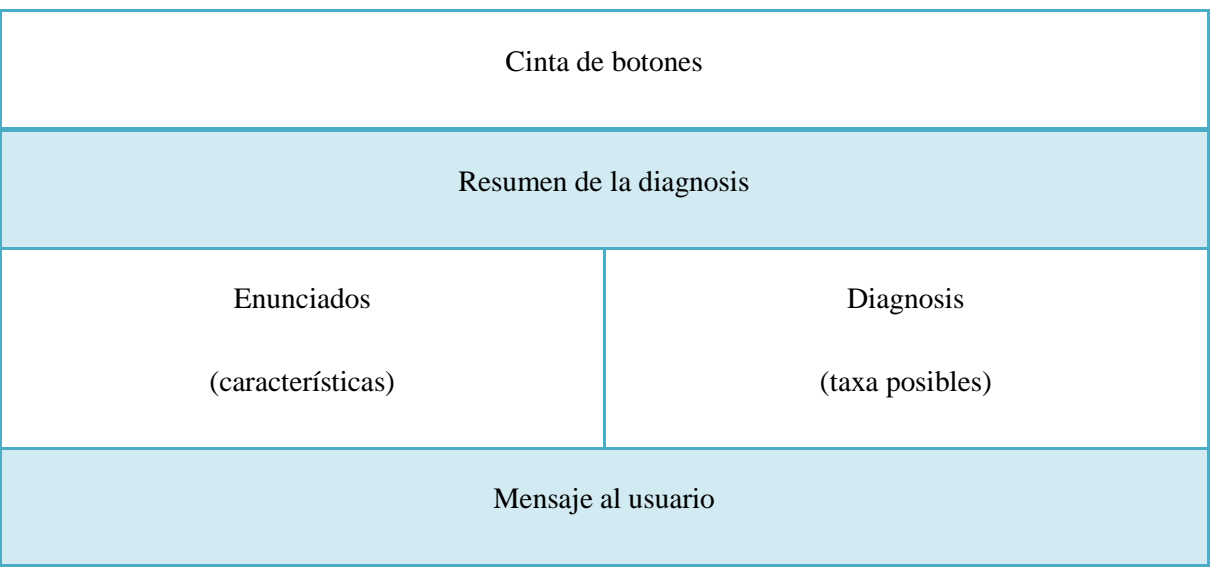

Figura 10. Áreas del ambiente de la clave dinámica utilizada.

## 2. ADICIÓN A LA INTERFAZ AbaTAX, NUEVA INTERFAZ PARA LA POLICLAVE CACTEH

La nueva interfaz, incluye dos nuevas áreas, una para mostrar imágenes de los estados de carácter y otra para mostrar imágenes de los taxa (géneros), que se despliegan en la parte inferior (Figura 11).

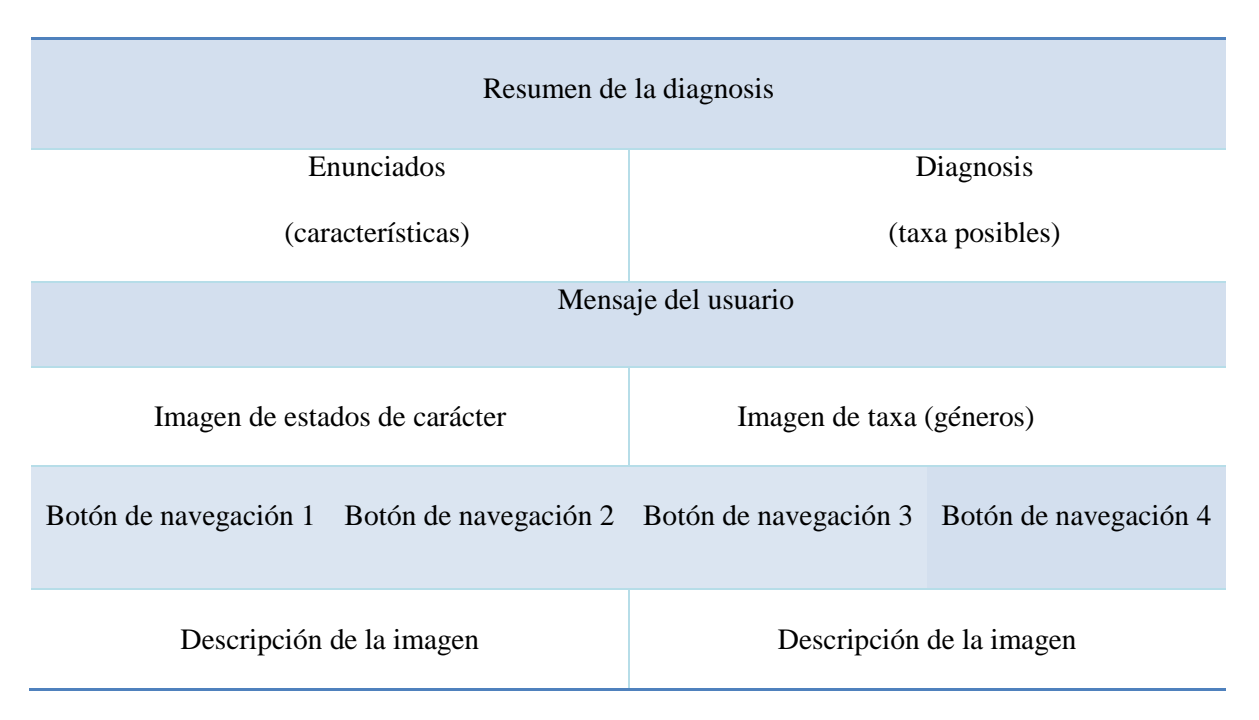

Figura 11. Modificaciones a la interfaz AbaTax utilizada para la policlave CacTeh.

Las dos secciones de las imágenes cuentan con botones de navegación para avanzar y retroceder en las imágenes. Finalmente, se incluyen dos áreas o cuadros bajo las imágenes donde se despliega información en formato de texto sobre los estados de carácter y taxones, respectivamente.

## 7.5 Manual de usuario y software de la policlave

Se generó un disco CD que incluye el manual de usuario y el programa CacTeh, el cual puede instalarse en cualquier computadora con Sistema Operativo Windows.

La primera pantalla que se muestra al iniciar el programa CacTeh es un diálogo de presentación, que incluye información sobre el nombre del programa, la versión, una imagen del logo CacTeh, y el nombre de la herramienta que se utilizó para este programa de identificación (Figura 12).

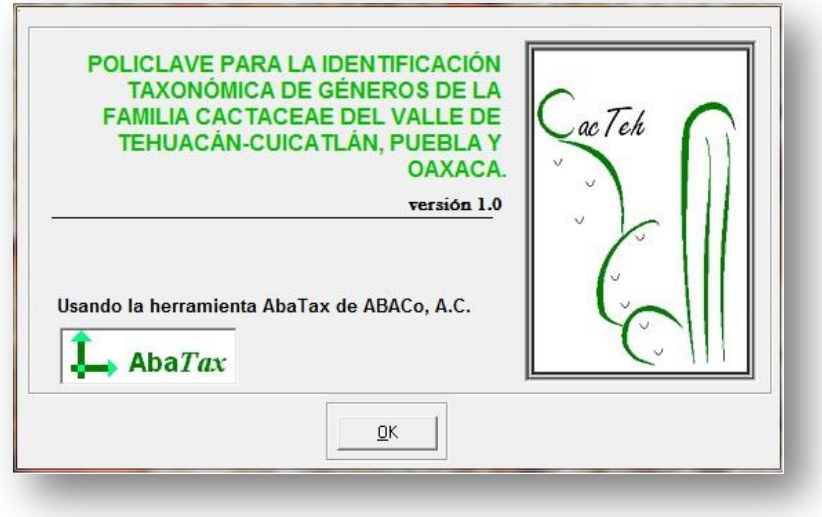

Figura 12. Pantalla de presentación de la policlave CacTeh.

En seguida se muestra una segunda pantalla en la que se debe elegir la Bases de Datos. El diálogo incluye una lista desplegable con dos elementos u opciones: 'a) Base de Datos predeterminada de la policlave CacTeh', y 'b) Seleccione una base de Datos'. Esta funcionalidad de AbaTax permite leer la información de otras policlaves. En este caso, si se elige la opción 'Aceptar' el programa leerá directamente la base de datos para la Identificación usada por la policlave CacTeh (Figura 13). En el caso de elegir la opción b, el usuario puede indicar la ruta y el nombre del archivo Access de otra Base de Datos que almacene información de otra policlave.

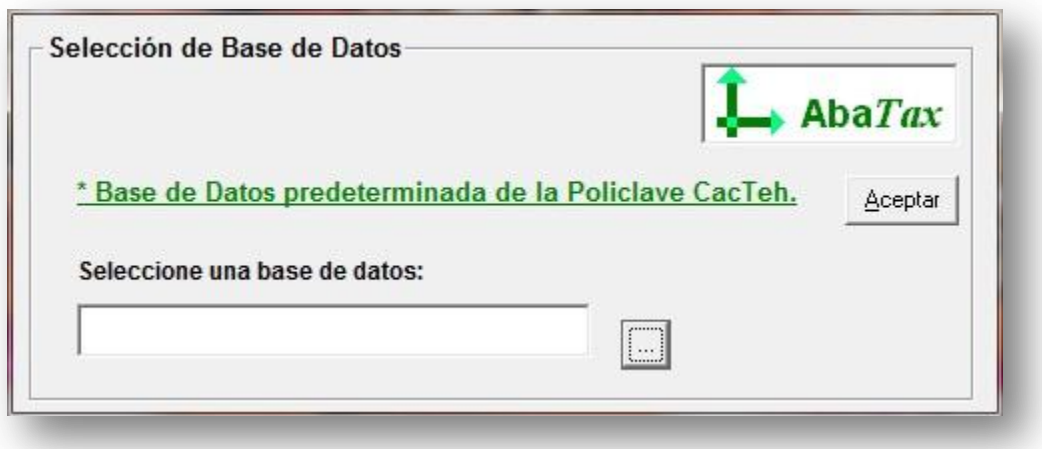

Figura 13. Diálogo para elegir la base de datos de la policlave.

Una vez seleccionada la base de datos de la policlave CacTeh, se despliega la interfaz dinámica que permite dar inicio a la determinación de los géneros de la familia Cactaceae del Valle de Tehuacán-Cuicatlán (Figura 14).

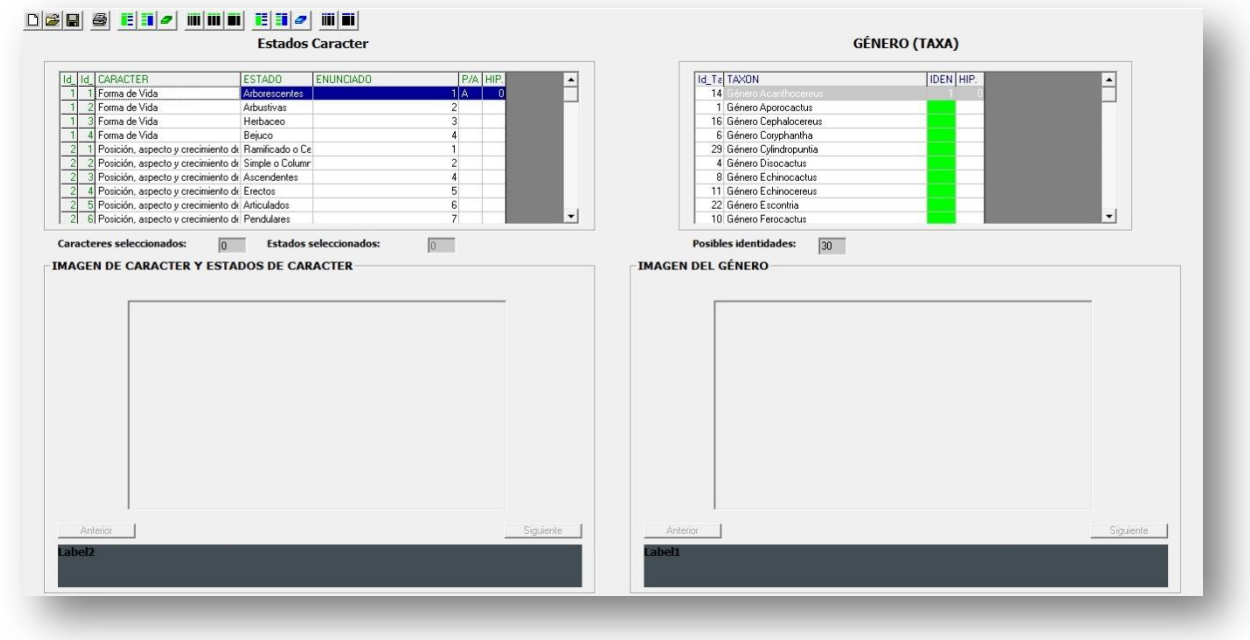

Figura 14. Interfaz de la policlave CacTeh. Se muestra la ventana de identificación dinámica de la policlave CacTeh.

Una vez abierto el programa, el usuario no tiene que navegar por varias secciones, menús o submenús, pues en una sola ventana se muestran los elementos necesarios para la identificación. A este tipo de acceso se llama Identificación Dinámica (Murguía y Villaseñor, 1997), en la cual se muestran dos ventanas: en la primera lista se muestran los caracteres y sus estados, en la otra la lista de los taxa (géneros). Como mencionan Murguía y Villaseñor (1997), al momento de seleccionar un estado de carácter en la lista de caracteres, se puede observar en la otra ventana la lista de las posibles identidades del ejemplar bajo determinación, a lo cual se le llama hipótesis.

El orden de los caracteres y estados de carácter fue sugerido por el Biól. Ulises Guzmán, que a su vez tomó en cuenta lo referido por Arias *et al*. (1997). Se muestran primero los estados de carácter más representativos y evidentes a primera vista, por ejemplo, hojas, tallos, ramas, ya que otros no están disponibles todo el año como es el caso de las flores y los frutos (Figura 15).

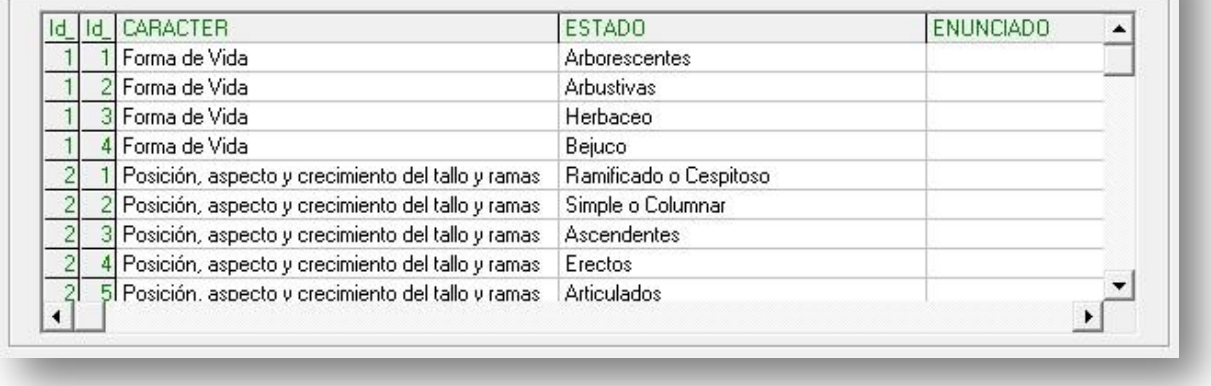

#### **Estados Caracter**

Figura 15. Interfaz: Lista de 'Estados de carácter'.

En la ventana de los géneros se muestra la lista de nombres en orden alfabético (Figura 16).

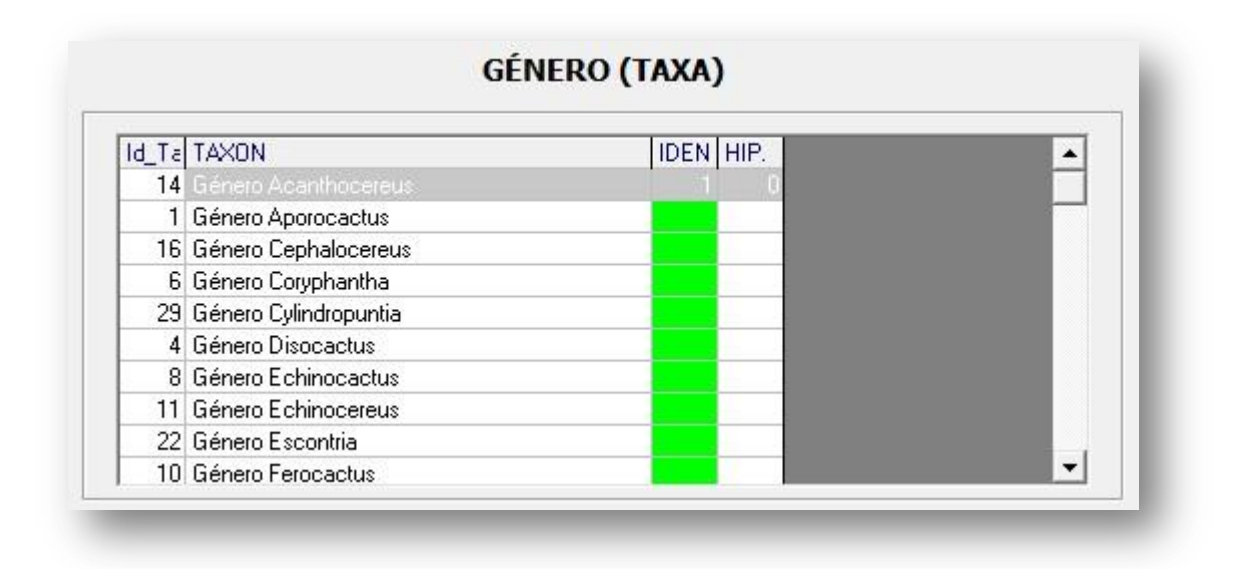

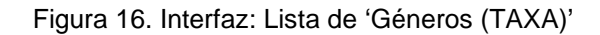

En la interfaz se despliega una cinta de botones mediante los que el usuario tiene acceso a ejecutar comandos como: Mostrar caracteres seleccionados, Mostrar hipótesis, Borrar selecciones, Resumen de la diagnosis, entre otros. La cinta de botones contiene tres grupos de botones (figura 14). El primer grupo, cuenta con cinco botones de izquierda a derecha que ejecutan comandos relacionados con la lectura y escritura en disco de los resultados de la diagnosis. El siguiente grupo tiene, seis botones son comandos que aplican a la ventana de 'Estados de carácter'. Y el último con cinco botones e incluye los comandos que aplican a la ventana de la lista de taxa.

En la tabla 11 se explican los comandos de la ventana de los estados de carácter que se ejecutan mediante botones.

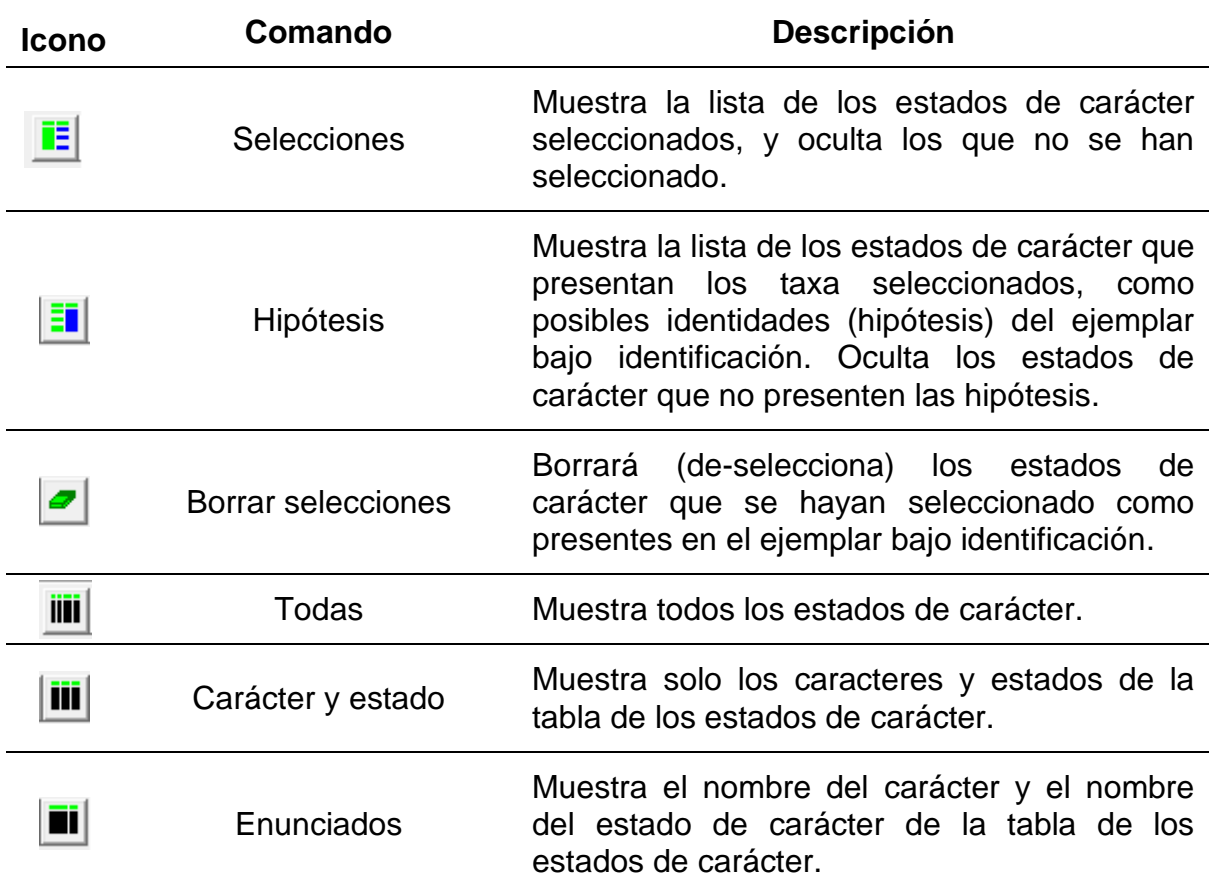

Tabla 11. Botones y comandos disponibles para la ventana 'Estados de Carácter'.

En la tabla 12 se explican los comandos de la ventana de los Géneros (taxa) que se ejecutan mediante botones.

Tabla 12. Botones y comandos disponibles para la ventana 'Géneros (Taxa)'.

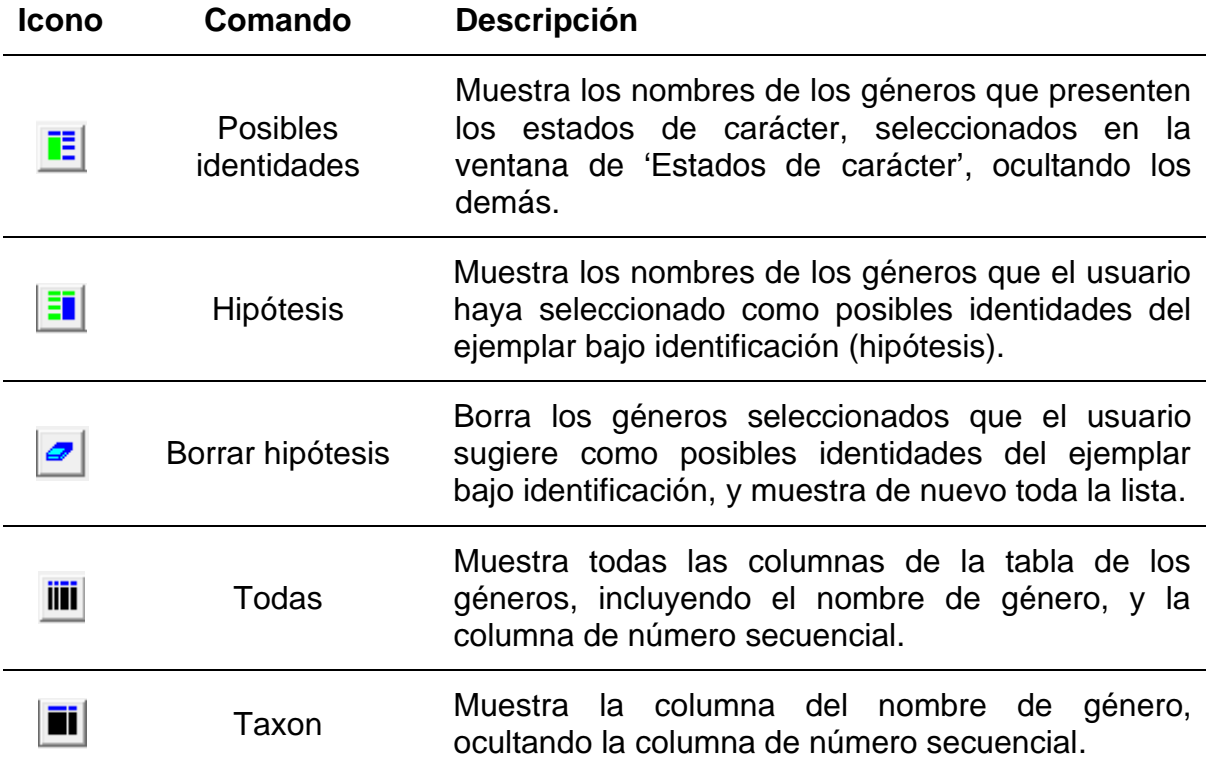

Debajo de las listas de estados de carácter y de géneros (taxa) se muestra un resumen de la diagnosis mediante tres números:

**igne de la contra el número de caracteres Caracteres seleccionados:** seleccionados para el ejemplar bajo identificación. Este número se calcula con base en la lista de los estados de carácter, excluyendo los del mismo carácter.

**Estados seleccionados:**  $\boxed{0}$ : muestra el número de los estados de carácter seleccionados para el ejemplar bajo identificación.

**Posibles identidades:**  $\overline{30}$ : muestra el número de posibles identidades del ejemplar bajo identificación con base en la lista de los estados de carácter seleccionados.

#### **Columnas de la lista 'Estados de carácter'**

A continuación se detalla una descripción de las columnas o campos de la ventana de la lista de estados de carácter (ver Tabla 3):

- **Id\_CAR**: Número secuencial para cada uno de los Caracteres. Como la lista es de estados de carácter y un carácter contiene más de uno, este número se repite en más de un renglón de la lista.
- **Id\_EDO**: Número secuencial para cada uno de los estados de caracteres. Cada estado de carácter está asociado a un carácter.
- **Carácter**: Nombre de caracteres asociado a este estado de carácter, por ejemplo 'Tipo de tallo'.
- **Estado**: Nombre del estado de carácter, por ejemplo 'Globoso'.
- **Enunciado**: muestra una oración que integra al nombre del carácter y el estado del carácter, por ejemplo ' Plantas con forma de tallo globoso'.
- **P/A**: Es una abreviación de 'Presente/Ausente' y se refiere a si el usuario ha indicado, mediante un clic sobre ese renglón, que ese estado de carácter está presente en el ejemplar bajo identificación: la casilla de este campo se sombreará de color verde, en caso contrario permanecerá de color blanco.

**Hipótesis**: Esta columna muestra, mediante un color azul, si el estado de carácter está presente en alguno de los géneros indicados como hipótesis, en la ventana de géneros.

Las barras de desplazamiento horizontal y vertical (Figura 17) se utilizan para desplazarse en las ventanas y poder visualizar toda la lista (vertical) y todos los campos (horizontal).

|  | <b>CARACTER</b>                                     | <b>ESTADO</b>          | <b>ENUNCIADO</b> |
|--|-----------------------------------------------------|------------------------|------------------|
|  | Forma de Vida                                       | Arborescentes          |                  |
|  | Forma de Vida                                       | <b>Arbustivas</b>      |                  |
|  | Forma de Vida                                       | Herbaceo               |                  |
|  | Forma de Vida                                       | Bejuco                 |                  |
|  | Posición, aspecto y crecimiento del tallo y ramas   | Ramificado o Cespitoso |                  |
|  | Posición, aspecto y crecimiento del tallo y ramas   | Simple o Columnar      |                  |
|  | Posición, aspecto y crecimiento del tallo y ramas   | <b>Ascendentes</b>     |                  |
|  | Posición, aspecto y crecimiento del tallo y ramas   | Erectos                |                  |
|  | 5 Posición, aspecto y crecimiento del tallo y ramas | <b>Articulados</b>     |                  |

Figura 17. Ventana Estado de carácter y sus columnas.

#### **Columnas de la lista 'Géneros (taxa)'**

A continuación se detalla una descripción de las columnas o campos de la ventana de la lista géneros (Tabla 2; Figura 18):

**Id\_Tax**: Número secuencial asignado a cada género, en total son 30.

**TAXON**: Nombre del género.

**IDEN**: Celda que indica si el género es posible identidad del ejemplar bajo identificación. Al inicio de la sesión estas celdas están sombreadas de color verde, cambiarán de acuerdo a si presentan todos los enunciados (estado de carácter) que hayan sido seleccionados en la ventana de estados de carácter.

**HIP**: Celda que indica si el género ha sido indicado por el usuario como posible identidad del ejemplar bajo identificación. La celda se sombrea en azul cuando se selecciona el género del renglón. La selección de un género significa que el usuario sospecha que puede ser la identidad del ejemplar, por eso se denomina como 'hipótesis', pues es una hipótesis del usuario en el proceso de identificación.

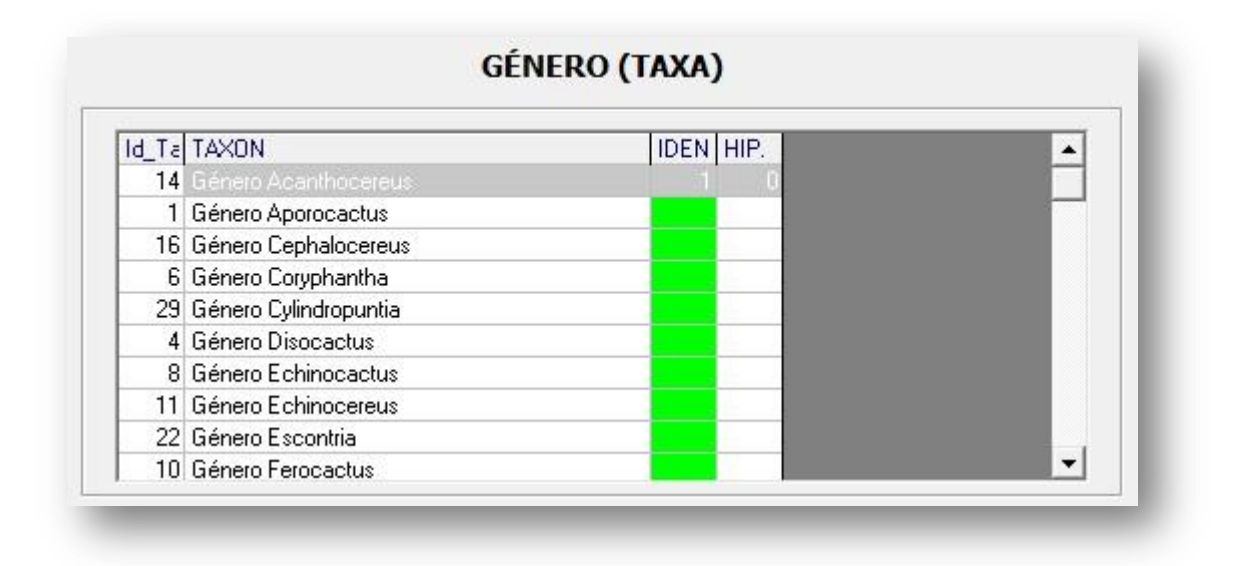

Figura 18. Ventana Género (taxa) y sus columnas.

Uno de las características más importantes con las que cuenta este programa de identificación es el despliegue de imágenes y fotografías, que se pueden visualizar en la parte inferior de la interfaz (Figura 19).

#### IMAGEN DE CARÁCTER Y ESTADOS DE CARÁCTER:

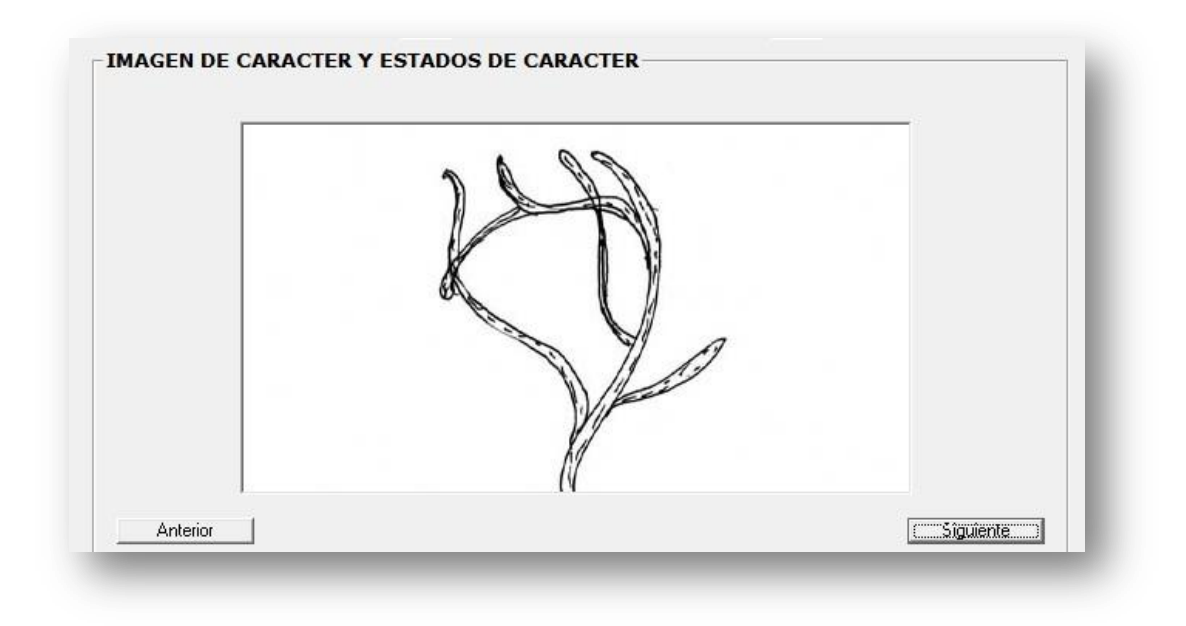

Figura 19. Ventana donde se muestra la imagen del Estado de carácter.

Los comandos de los botones ANTERIOR y SIGUIENTE dan la opción de visualizar más imágenes del mismo estado de carácter seleccionado. El programa cuenta con más de 2 imágenes por género, que facilitan la tarea de verificar la identificación.

Esta herramienta es nueva en el programa AbaTax. En cada etapa de identificación, al ir seleccionando un estado de carácter, se despliega la imagen correspondiente a la estructura que se está analizando, lo que ayuda a tener un resultado más fácil y rápido en la determinación.

El programa permite navegar entre las distintas estructuras (carácter o estado de carácter), con la finalidad de verificar la información que se ha ingresado al programa (Figura 20).

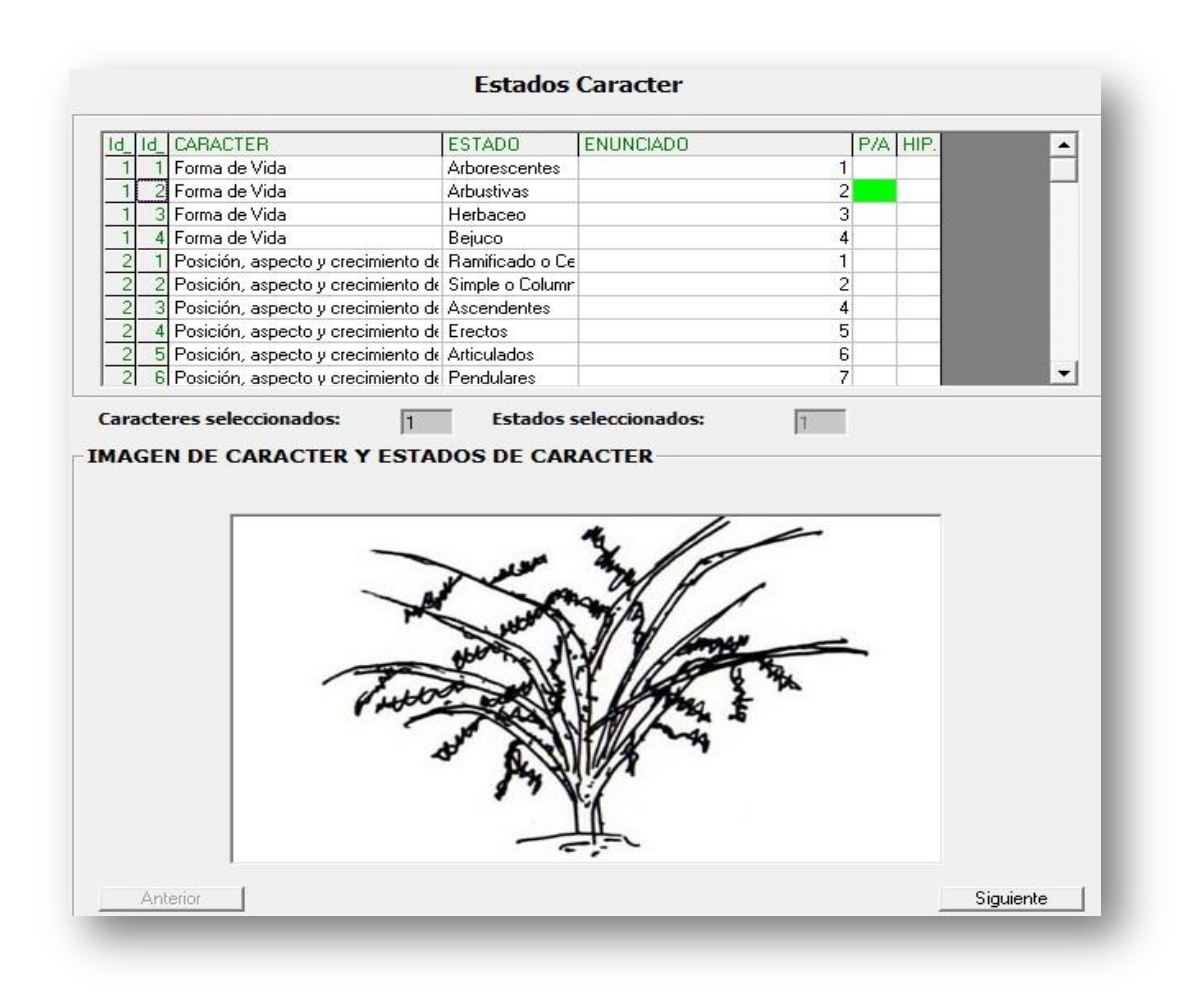

Figura 20. Se ejemplifica el despliegue de imagen del enunciado (estado de carácter) seleccionado. En la ventana IMAGEN DE ESTADO DE CARACTER se muestra la imagen correspondiente.

#### IMAGEN DEL GÉNERO

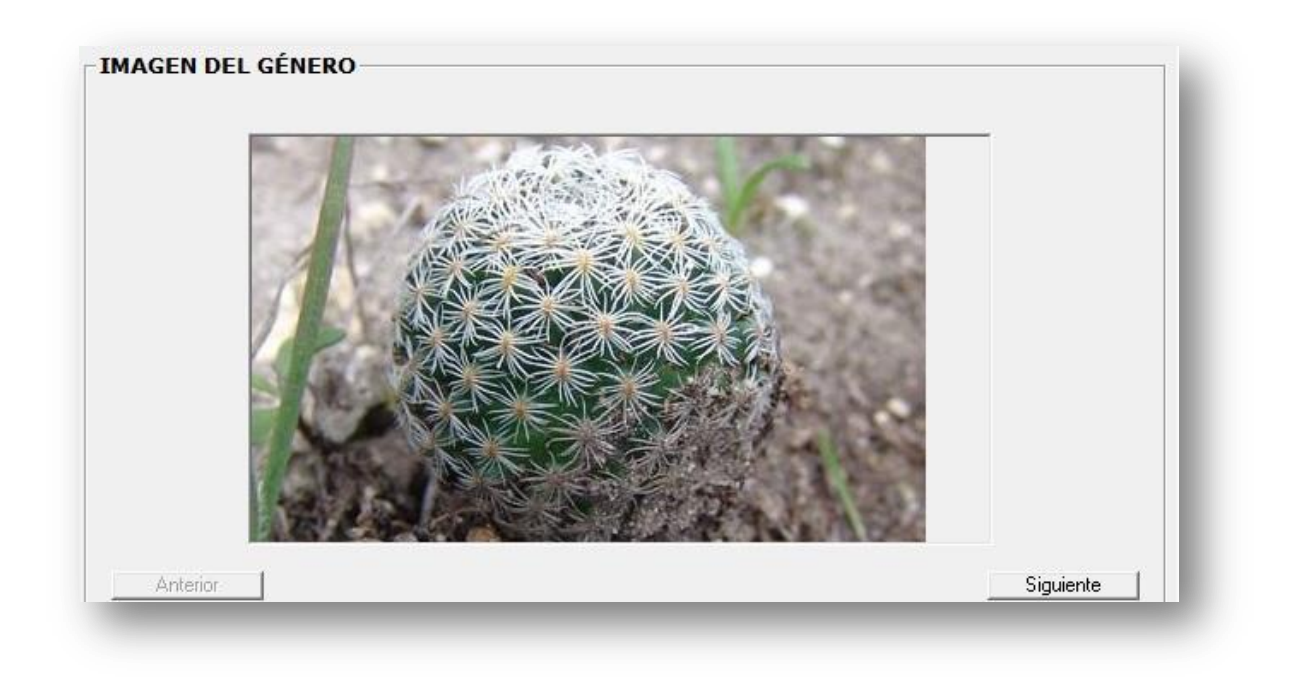

Figura 21. Ventana que muestra imágenes de especies del género.

En esta ventana (IMAGEN DEL GÉNERO) se presentan imágenes de algunas especies del género y en algunos casos un mapa de distribución en el Valle (Figuras 21 y 22).

Cuando se selecciona un género de la lista de la ventana 'Géneros (taxa)', se pude ver cada una de sus imágenes en la ventana "IMAGEN DEL GÉNERO". De esta manera se puede verificar si corresponde o no al espécimen que se está identificando.

Los comandos de los botones ANTERIOR y SIGUIENTE dan la opción de visualizar más imágenes del mismo género seleccionado. El programa cuenta con más de 2 imágenes por género.
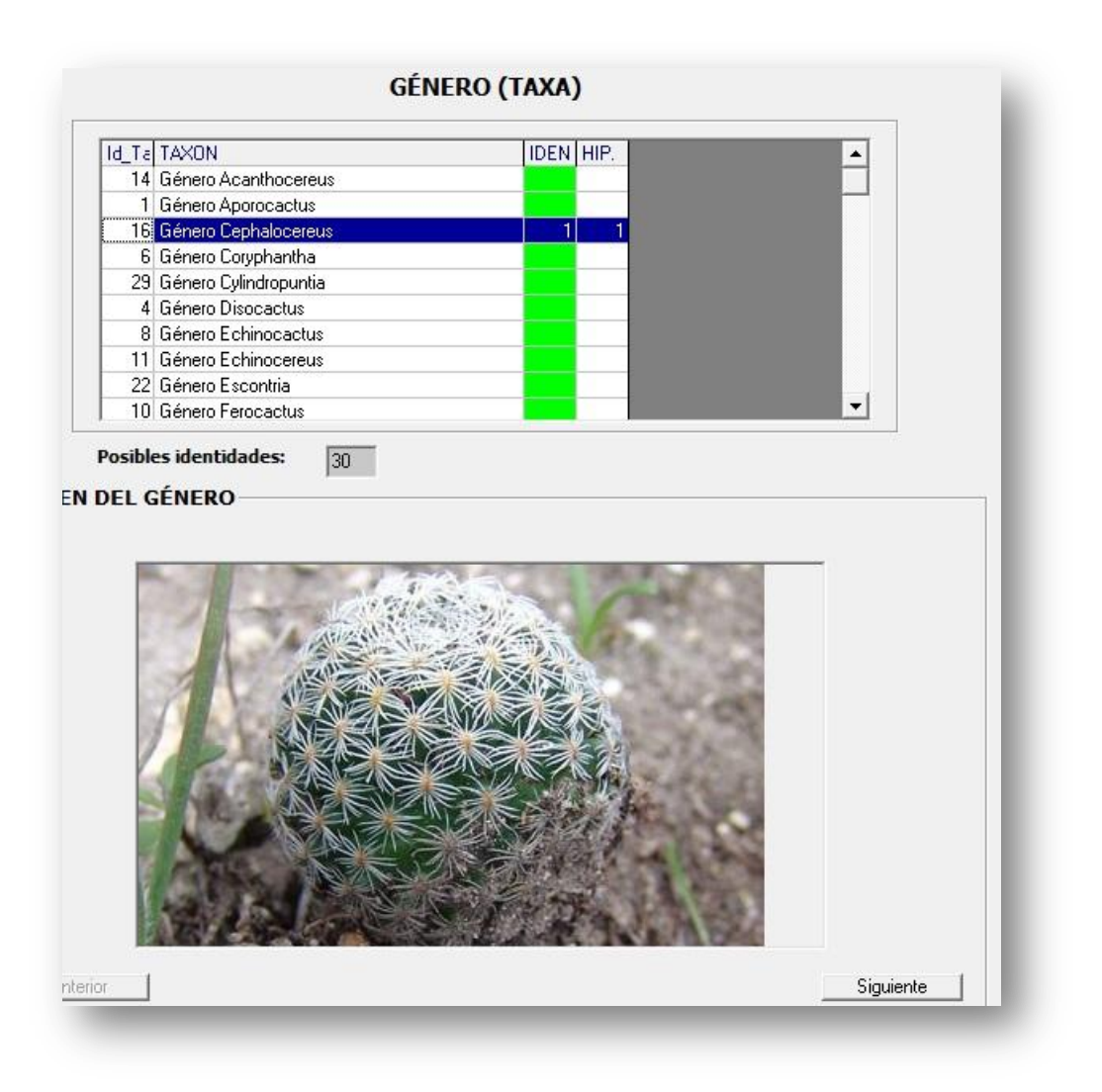

Figura 22. Género seleccionado y su imagen en la ventana de IMAGEN DEL GÉNERO.

#### CUADRO DE TEXTO CON INFORMACIÓN DE LA IMAGEN

Debajo de cada ventana de las imágenes se encuentra el área de CUADRO DE TEXTO, que proporciona información acerca del enunciado y del género que se están visualizando en las ventanas de imagen.

A continuación se sugiere una serie de pasos para realizar una Identificación con el programa CacTeh:

- 1. Seleccionar un estado de carácter que presente el ejemplar, haciendo clic sobre el renglón correspondiente.
- 2. En la ventana 'Géneros (taxa)' se sombrearán los géneros que presentan ese estado de carácter.
- 3. En la parte inferior de la interfaz, en el campo POSIBLES IDENTIDADES, aparecerá el número total de géneros de los taxa a los que pudiera pertenecer el ejemplar.
- 4. Así, se pueden seleccionar tanos estados de carácter como se deseen.
- 5. Una vez que se ha seleccionado un estado de carácter, se pueden visualizar las imágenes correspondientes; así como analizar la información que se despliega en el cuadro de texto.
- 6. Si se desea identificar otro ejemplar, con el botón BORRAR SELECCIONES, eliminar las selecciones indicadas en la sesión previa.

Para familiarizarse con algunos términos utilizados en la identificación taxonómica, en la parte final de este trabajo, se incluye un glosario.

# **8. DISCUSIÓN**

### 8.1 Lista taxonómica

En comparación con las listas que se han realizado de los géneros presentes en el Valle de Tehuacán-Cuicatlán, como las de Arias *et al.* (1997), en las que se reportan sólo 27 géneros, en este trabajo se incluye un total de 30.

## 8.2 Comparación de policlave CacTeh con claves dicotómicas

Las claves dicotómicas han sido utilizadas como el método de determinación más recurrido por lo taxónomos (Olmedo & Rocha, 2004). Durante todo este tiempo han sido muy prácticas, pues es posible manejarlas en cualquier ambiente en el que se esté trabajando.

En comparación con la policlave CacTeh, la construcción de claves dicotómicas puede ser menos complicada y requerir de menor tiempo. Sin embargo las policlaves pueden tener varias ventajas frente a las claves dicotómicas. Una de ellas es que presentan la cualidad de poder determinar un ejemplar en un menor tiempo, sin la necesidad de requerir toda la información del taxón que se está identificando, tampoco se necesita ser un experto en el tema, o conocer todo el grupo, las estructuras o las características. Solamente se

requieren contar con los datos más distintivos del ejemplar e introducirlos en el sistema.

Otra ventaja que tienen las policlaves y en especial la policlave CacTeh, es que su ambiente es dinámico y amigable. Es decir, la determinación o actividad de identificación, se puede iniciar por cualquier característica, o por los estados de carácter más distintivos. Una herramienta útil incluida en CacTeh, es la posibilidad de eliminar u ocultar los estados de carácter que no hayan sido seleccionados, para facilitar la visualización de los que sí fueron seleccionados.

### 8.3 Comparación de la policlave CacTeh con otros programas de identificación

Existen cuatro policlaves elaboradas en el país ("FAMEX", "GENCOMEX, "ARVAMEX" y "Online256"). A continuación se mencionan las ventajas y desventajas de la policlave "CacTeh" con respecto a las anteriores.

Las ventajas que el sistema presenta sobre las policlaves que existen en México son:

- Es la primera policlave que se centra en la identificación de géneros de la familia Cactaceae en el país.
- Contiene imágenes de los caracteres y sus estados de carácter, lo que permite una ruta más corta en la identificación de los géneros.
- Puede actualizarse, esto es, cada vez que se tenga nueva información de los géneros, se podrá actualizar el programa modificando la base de datos. Esta actualización puede ser de la lista de estados de carácter, la lista de géneros, y las imágenes y los enunciados.
- Una herramienta útil incluida en CacTeh es la posibilidad de ocultar los estados de carácter que no hayan sido seleccionados, para facilitar la visualización de los que sí fueron seleccionados.
- El usuario puede ver descripciones de los caracteres y estados de carácter.
- Para la mayoría de los géneros se cuenta con una imagen satelital que muestra la distribución de cada especie en el Valle de Tehuacán-Cuicatlán, Puebla-Oaxaca.
- Al igual que algunas otras policlaves, CacTeh muestra figuras e ilustraciones de los estados de carácter.

La interfaz con el usuario está diseñada de una manera que el procedimiento de identificación es muy amigable para el usuario. Esto es, el usuario puede empezar a identificar de una manera dinámica y flexible.

Desventajas de la policlave CacTeh con respecto a las otras policlaves son:

El sistema CacTeh está diseñado sólo para la identificación de ejemplares de la familia Cactaceae, a nivel género, del Valle de Tehuacán-Cuicatlán de Puebla-Oaxaca. Por su parte, la policlave elaborada por la Asociación de Biólogos Amigos de la Computación, A.C. FAMEX apoya en la identificación de cualquier ejemplar colectado en México a nivel de familia.

Es importante mencionar que el objetivo de este trabajo no fue proveer un sistema de identificación que reflejara la clasificación de los taxa considerados, sino un sistema de identificación que utilizara caracteres que son fácilmente observados, para brindar una identificación rápida y confiable de los taxa. Este sistema ayuda a identificar un espécimen mediante un grupo de caracteres y sus estados.

Por otro lado, uno de los principales problemas del trabajo taxonómico radica en la adjudicación de rangos. En general, adjudicar rangos es un proceso arbitrario y poco explícito, en donde la mayoría de la veces, no hay más recurso que confiar en la experiencia del experto en el grupo. En este sentido, tampoco fue el objetivo de este trabajo la validación de especies, sino describirlas y presentar un sistema de identificación rutinario. Por lo tanto, habrá géneros que podrán ser identificados mediante varios caracteres, mientras que otros, sólo se distinguirán por pocos caracteres.

# **9. CONCLUSIONES**

La poiliclave CacTeh para los géneros de cactáceas del Valle de Tehuacán-Cuicatlán es una herramienta útil para la identificación de especímenes a nivel de género.

La interfaz dinámica de la policlave CacTeh permite el proceso de identificación en dos direcciones: introduciendo información sobre las características observadas en el ejemplar, o indicando hipótesis, es decir, los géneros de los que se sospecha la identidad del ejemplar.

La policlave además permite, mediante unos cuantos clics con el ratón, observar la lista de estados de carácter presentes en un determinado género, así como observar la lista de géneros que tienen un determinado estado de carácter.

La base de datos de la policlave está conformada por 20 caracteres con un total de 81 estados de carácter. Cada estado de carácter está descrito para cada uno de los 30 géneros considerados en la policlave, lo que resulta en una cantidad de información de 2460 datos de presencia/ausencia.

Las mejoras y adiciones al software ABATax, como son el despliegue de imágenes asociadas tanto a la lista de géneros como a la de los estados de carácter, incrementan la eficiencia del proceso de identificación, pues mediante botones "atrás-adelante" se pueden navegar para desplegar de manera fácil las imágenes de los géneros, o bien de los estados de carácter. Además, la

herramienta está disponible para ser utilizada en la construcción de policlaves de otros grupos de taxa.

Si bien la policlave CacTeh provee una herramienta para la identificación a nivel de género, también representa una ayuda significativa para la identificación a nivel de especie, pues la jerarquía taxonómica agrupa a las especies en géneros, y el conocer el género al que pertenece el ejemplar disminuye el número de especies candidatas. Además, si se considera que en el Valle habitan 81 especies de cactáceas, pertenecientes a 30 géneros, el promedio de especies por género es de 2 a 3.

## **REFERENCIAS**

- ANDERSON, E. F.2001. The Cactus Family. Timber Press, Portland, Oregon.776 pp.
- ARIAS, S., S. GAMA & L.U. GUZMÁN. 1997. Flora del Valle de Tehuacán-Cuicatlán. Jardín Botánico y Departamento de Botánica e Instituto de Biología, UNAM. México, D.F. 145 pp.
- BECERRA, R. 2000. Las Cactáceas. Biodiversitas. Año 6. No. 32. CONABIO. Septiembre 2000. 1-5 pp. México, D.F.
- BRAVO-HOLLIS, H. 1978. Las cactáceas de México. Vol. 1, 2ª ed. Universidad Nacional Autónoma de México, México D.F.
- BRAVO-HOLLIS, H. & H. SÁNCHEZ-MEJORADA. 1991a. Las cactáceas de México 2ª ed. Vols. 2. Universidad Nacional Autónoma de México, México D. F.
- BRAVO-HOLLIS, H. & H. SÁNCHEZ-MEJORADA. 1991b. Las cactáceas de México 2ª. ed. Vols. 3. Universidad Nacional Autónoma de México, México D. F.
- CODD, E.F. 1970. A relational model of data for large shared data banks. Communications of the ACM, Vol. 16, No. 3.
- CRONQUIST, A. 1981. An integrated system of classification of flowering plants. Columbia University Press. New York.
- DALLWITZ, M.J. 2000. Comparison of Interactive Identification Programs. http://delta-intkey.com/www/comparison.htm. Accedida el 5/feb/2012.
- DÁVILA, P., J.L. VILLASEÑOR, R. MEDINA, A. SALINAS, J. SÁNCHEZ-KEN& P. TENORIO. 1993. Listado florístico de México. X Flora del Valle de Tehuacán-Cuicatlán. Instituto de Biología UNAM.
- DIARIO OFICIAL DE LA FEDERACIÓN. 1998. Decreto por el que se declara área natural protegida con el carácter de reserva de la biosfera, la región denominada Tehuacán-Cuicatlán, ubicada en los estados de Oaxaca y Puebla. Estados Unidos Mexicanos, Presidencia de la República, México, D. F., viernes 18 de septiembre de 1998, pp. 8-20.
- GUZMÁN, U., S. ARIAS & P. DÁVILA. 2003. Catálogo de Cactáceas Mexicanas. Universidad Nacional Autónoma de México y Comisión Nacional para el Conocimiento y Uso de la Biodiversidad. México, D.F. 315 pp.
- HUNT, D. & N. O. TAYLOR, 1990. The genera of Cactaceae: progress towards consensus. Bradleya8: 85-107.
- HUNT, D. (ed). 2006. The New Cactus Lexicon. Oxford University Press, New York.
- KUBITZKI, K. (ed). 1993. The families and genera of vascular plants. Vol. II. Flowering Plants Dycotyledons (ed. K. kubitzki, J. G. Rohmer y V. Bittrich) Springer – Verlag, Berlin, Heidelherg.Germany.
- LLORENTE, J. & P. KOLEFF. 1997. La actividad taxonómica en México. Biodiversitas. Año 3. Núm. 13 CONABIO. 11-15 pp. México, D.F.

82

- MORENO-HERNÁNDEZ, J.A., G RIVAS-LECHUGA & P. RAMOS-MORALES. 1995. El Centro Virtual de enseñanza de la Biología (CEVIENBI), como apoyo al proceso enseñanza-aprendizaje para el Área del Conocimiento de Biología en la Facultad de Ciencias. Facultad de Ciencias, UNAM. www.somece.org.mx/simposio2005/archivos/63.doc
- MORENO, P.N. 1984. Glosario botánico ilustrado. INIREB. México, D.F. 300 pp.
- MURGUÍA, M. 1987. Clave para familias Magnoliphyta presentes en México. Tesis (Biólogo) Facultad de Ciencias, UNAM. México, D.F. 36 pp.
- MURGUÍA, M. 1992. Métodos de la Identificación Biológica Automatizada. Tesis (Maestría en Ciencias, Biología) División de Estudios de Posgrado, Facultad de Ciencias, UNAM. México, D.F. 98 pp.
- MURGUÍA, M. 2008. Mapa de la Reserva de la Biósfera Tehuacán-Cuicatlán. <http://sites.google.com/site/biodiversidadinformatica>
- MURGUÍA, M. & J.L. VILLASEÑOR. 1993. FAMEX Versión 2.0.Clave para la familia de plantas con flores (Magnoliophyta) de México. Programa en Pascal. Asociación de Biólogos Amigos de la Computación, A. C. México, D.F. 56 pp.
- MURGUÍA, M. & J.L. VILLASEÑOR. 1996. GENCOMEX. Versión 1.0. Policlave para la identificación de los géneros de Compositae presentes en México. Programa para Windows. Asociación de Biólogos Amigos de la Computación, A. C. y Comisión Nacional para Conocimiento y Uso de la Biodiversidad, México, D.F. 36 pp.
- MURGUÍA, M. & J.L. VILLASEÑOR.1998. GENCOMEX: a computerized key for identify the genera of Asteraceae of México. En: Information Technology, Plant Pathology and Biodiversity. Scott, P. R., P. Bridge, P. Jeffries & D. Morse (Eds.). [CAB-INTERNATIONAL.](http://www.bspp.org.uk/archives/bspp1996/index.php) 478 pp.
- OGATA, N. 1999. Programa experto de identificación de árboles tropicales comunes del Sureste de México, Belice y Guatemala.
- OLMEDO, R. & U. ROCHA. 2004. Sistema experto para la determinación de especies arbóreas nativas del valle de México. Universidad Autónoma de Chapingo. Tesis (Biólogo). Chapingo, Texcoco, México. 55 pp.
- PANKHURST, R.J. 1978. Biological Identificacition. Departament of Botany British Museum (Natural History) London.104 pp.
- PANKHURST, R.J. 1991. Practical Taxonomic Computing.A text book of taxonomic computing. Cambridge University Press.
- REYES, S.J., I.C. BRACHET, C.J. PÉREZ & D.A. GUTIÉRREZ.2004. Cactáceas y otras plantas nativas de la región de la Cañada, Cuicatlán, Oaxaca. México, D. F. Sociedad Mexicana de Cactología, A.C., Comisión Federal de Electricidad, CFE, Fundación para la Reserva de la Biosfera Tehuacán-Cuicatlán, A.C.
- RODRIGUEZ-AÉVALO, I., A. CASAS, R. LIRA & J. CAMPOS. 2006. Uso, manejos y procesos de domesticación de *Pachycereus hollianus* (F.A.C. Weber) Buxb. (Cactaceace), en el Valle de Tehuacán-Cuicatlán, México. Interciencia 39: 677-685.

RZEDOWSKI, J. 1981. Vegetación de México. Editorial Limusa. México.

RZEDOWSKI, J. 1998. Diversidad y orígenes de la flora fanerogámica de México. En: T. P. Ramamoorthy, R. Bye, A. Lot. y J. Fa (comps.) Diversidad biológica de México: orígenes y distribución. UNAM. México. 129-145 pp.

SÁNCHEZ, O. 1969. La Flora del Valle de México. Herrero, México.

[SIVARAJAN,](http://www.google.com/search?hl=es&tbo=p&tbm=bks&q=inauthor:%22V.+V.+Sivarajan%22) V.V. & [N.K.P. ROBSON.](http://www.google.com/search?hl=es&tbo=p&tbm=bks&q=inauthor:%22N.+K.+P.+Robson%22) 1991. Introduction to the principle of plant taxonomy. Segunda edición. Press Syndicate of the University of Cambrige. New York, USA. 292 pp.

- SMITH, C.E. 1967. The prehistory of the Tehuacan Valley. Plant remains. University of Texas Press. Austin Texas. pp. 220-225.
- SOBERÓN, J. & J. LLORENTE. 1993. CONABIO. Rev. Soc. Mex. Hist. Nat. Vol.XLIV. 3-17pp.
- VÁZQUEZ, M. R. F. 2005. Diversidad Genética de *Cephalocereus columna-trajani*, en cuatro regiones del Valle de Tehuacán-Cuicatlán, con diferentes rangos de temperatura. Tesis (Biólogo) Facultad de Estudios Superiores Iztacala, UNAM, Estado de México. 64 pp.
- VILLASEÑOR, J.L. & M. MURGUÍA. 1992. La computadora en la identificación taxonómica. Ciencia y Desarrollo. Ciencia y desarrollo. Vol. XVIII. 104. México, D.F. pp. 130-137.
- VILLASEÑOR, J.L. 2004. Los géneros de plantas vasculares de la flora de México. Boletín de la Sociedad Botánica de México. No. 75. pp. 105-135.
- DIARIO OFICIAL DE LA FEDERACIÓN.1994. Norma oficial mexicana NOM-059- ECOL-1994, que determina las especies y sub especies de flora y fauna silvestres terrestres y acuáticas en peligro de extinción, raras y sujetas a protección especial, y que establece especificaciones para su protección. Diario Oficial de la Federación, México 438:2-60.
- SIMPSON, R.D. & D. JANOS.1974. Families of dicotyledons of the western hemisphere South Of The United States. Field Museum of Natural History, Chicago, Illions. Incluye 100 tarjetas perforadas.

.

### Páginas web consultadas

A Comparison of Interactive Identification Programs. <http://delta-intkey.com/www/comparison.htm>

DELTA – DEscription Language for Taxonomy. <http://delta-intkey.com/>

Overview of the DELTA System. <http://delta-intkey.com/www/overview.htm>

Descriptions, Illustrations, Interactive Identification, and Information Retrieval from DELTA Databases. <http://delta-intkey.com/www/data.htm>

Methodology of Interactive Keys and Descriptive Databases. <http://delta-intkey.com/www/methodology.htm>

# **ANEXOS**

Anexo 1.Clasificación taxonómica de géneros cactáceas presentes en el Valle de Tehuacán-Cuicatlán

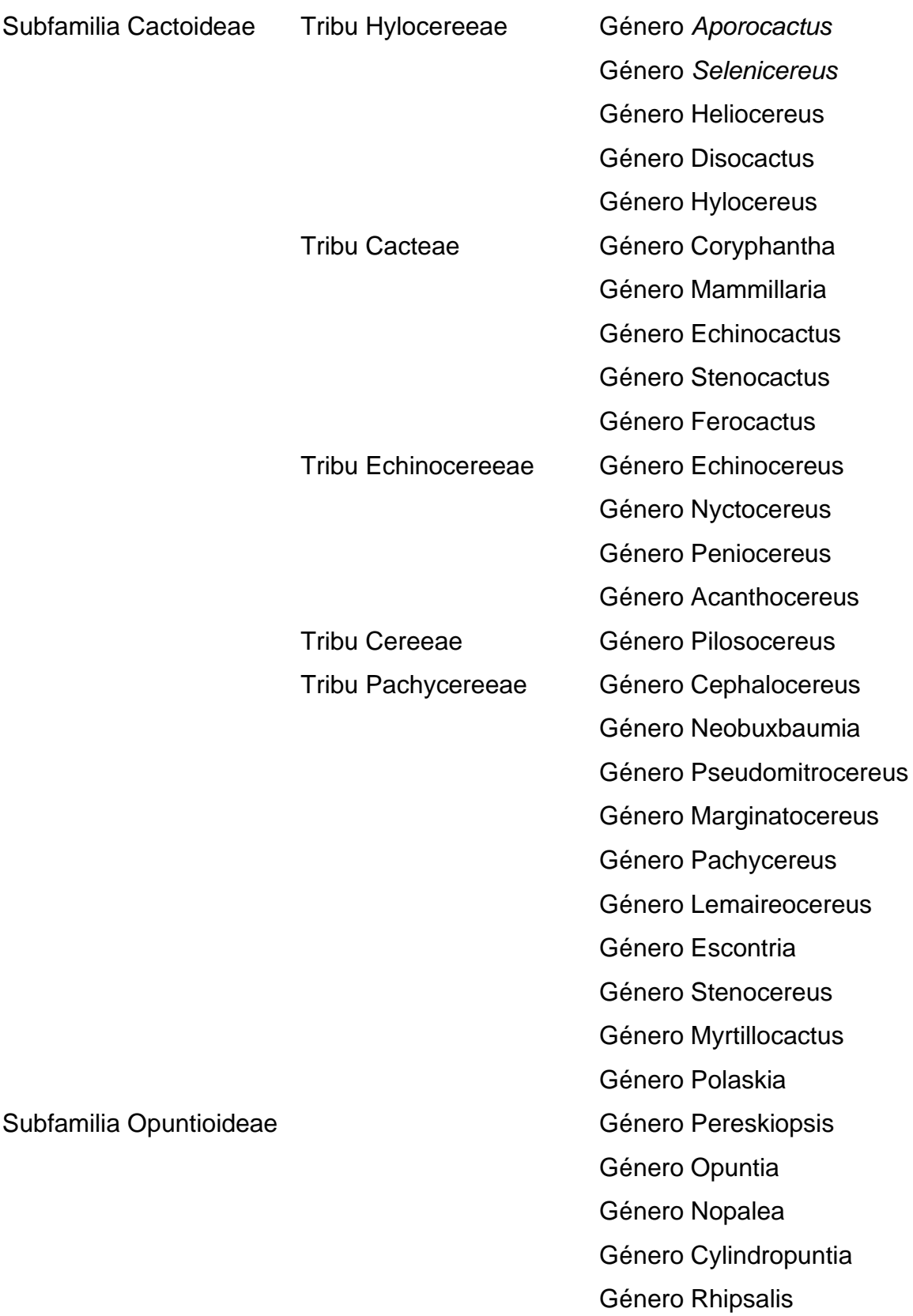

## Anexo 2.Géneros reportados para el Valle de Tehuacán-Cuicatlán, incluidos en el programa CacTeh

- Género *Aporocactus*
- Género *Selenicereus*
- Género *Heliocereus*
- Género *Disocactus*
- Género *Hylocereus*
- Género *Coryphantha*
- Género *Mammillaria*
- Género *Echinocactus*
- Género *Stenocactus*
- Género *Ferocactus*
- Género *Echinocereus*
- Género *Nyctocereus*
- Género *Peniocereus*
- Género *Acanthocereus*
- Género *Pilosocereus*
- Género *Cephalocereus*
- Género *Neobuxbaumia*
- Género *Pseudomitrocereus*
- Género *Lophocereus*
- Género *Pachycereus*
- Género *Lemaireocereus*
- Género *Escontria*
- Género *Stenocereus*
- Género *Myrtillocactus*
- Género *Polaskia*
- Género *Pereskiopsis*
- Género *Opuntia*
- Género *Nopalea*
- Género *Cylindropuntia*
- Género *Rhipsalis*

# **LISTA DE FIGURAS**

- Fig. 1. Dibujo donde se muestra las hojas en una cactácea, del género *Pereskiopsis* (Tomada de Arias *et al.,* 1997).
- Fig. 2. Areola con espinas tanto centrales como laterales (género *Stenocereus).*
- Fig. 3. Flor típica de una cactácea, género *Echinocactus* (tomada de Arias *et al*., 1997).
- Fig. 4. Semilla con un tipo de ornamentación tuberculada de la testa*,* género *Aztekium* (tomada de Bravo, 1978).
- Fig. 5. Áreas del ambiente de la clave dinámica.
- Fig. 6. Mapa de localización de la Reserva de la Biosfera Tehuacán-Cuicatlán<http://sites.google.com/site/biodiversidadinformatica>
- Fig. 7. Número de géneros por tribu y subfamilia *Opuntioideae*.
- Fig. 8. Imagen del estado de carácter 'Forma de vida: Globosa'.
- Fig. 9. Imagen del estado de carácter 'Presencia de glóquidas'.
- Fig. 10. Áreas del ambiente de la clave dinámica utilizada.
- Fig. 11. Modificaciones a la interfaz AbaTax utilizada para la policlaveCacTeh.
- Fig. 12. Pantalla de presentación de la policlaveCacTeh.
- Fig. 13. Diálogo para elegir la base de datos de la policlave.
- Fig. 14. Interfaz de la policlaveCacTeh. Se muestra la ventanade identificación dinámica de la policlaveCacTeh.
- Fig. 15. Interfaz: Lista de 'Estados de Carácter'.
- Fig. 16. Interfaz: Lista de 'Géneros (TAXA)'
- Fig. 17. Ventana Estado de Carácter y sus columnas.
- Fig. 18. Ventana Género (taxa) y sus columnas.
- Fig. 19. Ventana donde se muestra la imagen del Estado de Carácter.
- Fig. 20. Se ejemplifica el despliegue de imagen del enunciado (estado de carácter) seleccionado.
- Fig. 21. Ventana que muestra imágenes de especies del género.
- Fig. 22. Género seleccionado y su imagen en la ventana de IMAGEN DEL GÉNERO.

# **LISTA DE TABLAS**

- Tabla1. Clasificación Taxonómica de la familia Cactaceae según el sistema de clasificación de Cronquist (1981).
- Tabla 2. Lista taxonómica de la familia Cactaceae del Valle de Tehuacán–Cuicatlán.
- Tabla 3. Lista de los caracteres y estados de carácter usados en la policlave.
- Tabla 4. Porción de la tabla AbaTax\_CARACTER en Access.
- Tabla 5.Tabla AbaTax\_EdoIMAGENES en Access.
- Tabla 6.Tabla AbaTax\_ESTADO en Access.
- Tabla 7.Tabla AbaTax\_MATRIZ en Access.
- Tabla 8.Tabla AbaTax\_TAXA en Access.
- Tabla 9.Tabla AbaTax\_TaxIMAGENES en Access.
- Tabla 10. Características, funciones y comandos, para la ventana Estado de Carácter.
- Tabla 11. Botones y comandos disponibles para la ventana 'Estados de Carácter'.
- Tabla 12. Botones y comandos disponibles para la ventana 'Géneros (Taxa)'.